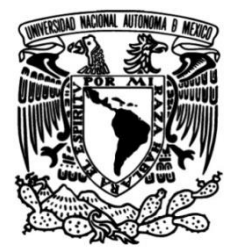

# **UNIVERSIDAD NACIONAL AUTÓNOMA DE MÉXICO**

## **FACULTAD DE INGENIERÍA**

## **ANÁLISIS ESPECTRAL CONVENCIONAL PARA LA OBTENCIÓN DE PROPIEDADES DINÁMICAS DE TRABES POSTENSADAS**

**TESIS**

Que para obtener el título de

**Ingeniero Civil**

## **P R E S E N T A**

DAVID ALEXIS PEÑALOZA CRUZ

## **DIRECTOR DE TESIS**

DR. JOSÉ ALBERTO ESCOBAR SÁNCHEZ

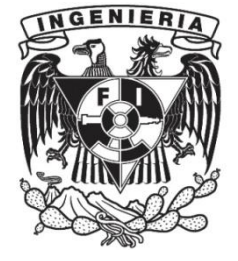

**Ciudad Universitaria, Cd. Mx., 2019**

#### **AGRADECIMIENTOS**

<span id="page-1-0"></span>Agradecimiento al *Instituto de Ingeniería de la UNAM,* por las facilidades técnicas proporcionadas durante la realización de este trabajo.

Agradecimientos especiales al M. en I. Víctor Cecilio Romoaldo y al Dr. José Alberto Escobar Sánchez, por las atenciones brindadas, y el compartir su tiempo y conocimientos a lo largo de todo este trabajo.

Agradezco y dedico este trabajo a mi familia quien ha sido la más grande motivación y apoyo durante toda mi carrera.

#### **RESUMEN**

<span id="page-2-0"></span>Se presenta el estudio del comportamiento dinámico de una trabe postensada tipo "artesa" para diferentes etapas de tensado en su proceso de presfuerzo. Se analiza la influencia de este en las propiedades dinámicas de la trabe (frecuencias y periodos de vibración). Se emplea el análisis espectral convencional (AEC) como una metodología para el procesamiento de señales obtenidas de la respuesta de la estructura a una excitación determinada, utilizando el programa de cómputo SeismoSignal (SeismoSoft, 2002). Las señales asociadas a la respuesta dinámica de la trabe se obtuvieron de pruebas de vibración ambiental (PVA).

Los resultados obtenidos del AEC se emplean para calibrar un modelo matemático de elementos finitos de la trabe usando el programa de cómputo SAP2000 (CSI, 2009).

Se observa que, para las distintas etapas de tensado, las frecuencias de vibración de la trabe cambian tanto en los resultados del AEC como en el modelo matemático. Sin embargo, las configuraciones de las formas modales permanecen constantes, lo que demuestra que el nivel de presfuerzo influye en las propiedades dinámicas de la trabe a excepción de las formas modales que son propiedades inherentes de la trabe.

Se concluye que la calidad del modelo matemático es aceptable, y se puede confiar en que se está representando de manera adecuada el comportamiento de la estructura bajo los efectos a los que está sujeta, debido a que la información que se presenta es suficiente para calibrar el modelo.

#### **ABSTRACT**

<span id="page-3-0"></span>The study of the dynamic behavior of a "artesa" post-tensioned beam is presented, for different tensioning stages in its prestressing process, analyzing its influence on the dynamic properties of the beam (frequencies and vibration periods). The conventional spectral analysis (AEC) is used as a methodology based on the processing of signals obtained from the response of the structure, using the SeismoSignal computer program. The signals associated with the dynamic response of the beam were obtained from ambient vibration tests (PVA).

The results obtained from the AEC are used to calibrate a mathematical model of finite elements of the beam using the SAP2000 computer program.

It is observed that for the different stages of tension the frequencies and periods of vibration of the beam change both in the results of the AEC and in the mathematical model, however, the configuration of the modal forms remains constant, which shows that the level of Prestress influences the dynamic properties of the beam except for the modal forms that are inherent properties of the structure.

It is concluded that the quality of the mathematical model is acceptable, and it can be trusted that the behavior of the structure under the effects to which it is subject is being optimally represented, because the information presented is enough for the calibrate the model.

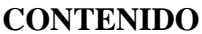

<span id="page-4-0"></span>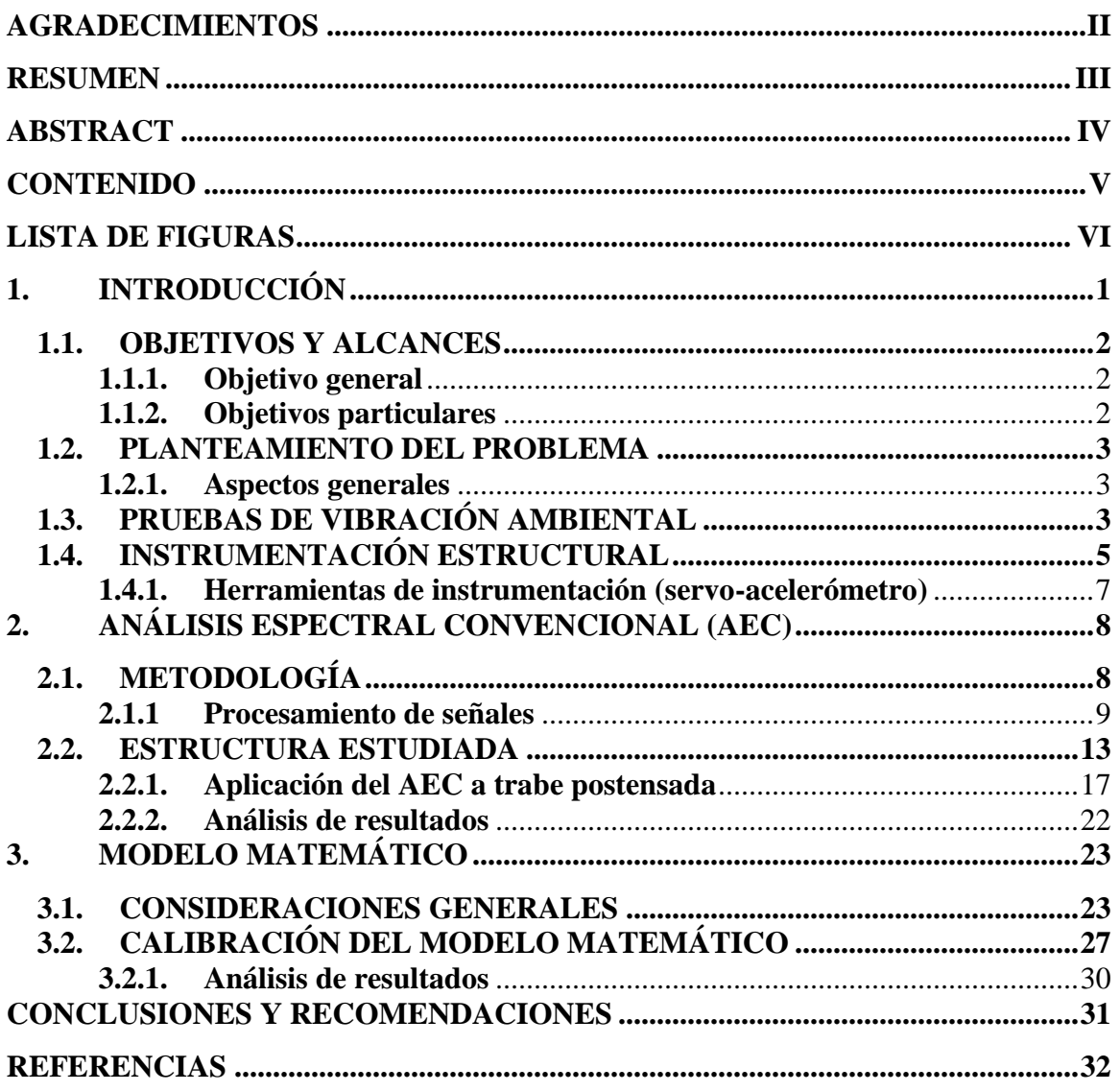

## **LISTA DE FIGURAS**

<span id="page-5-0"></span>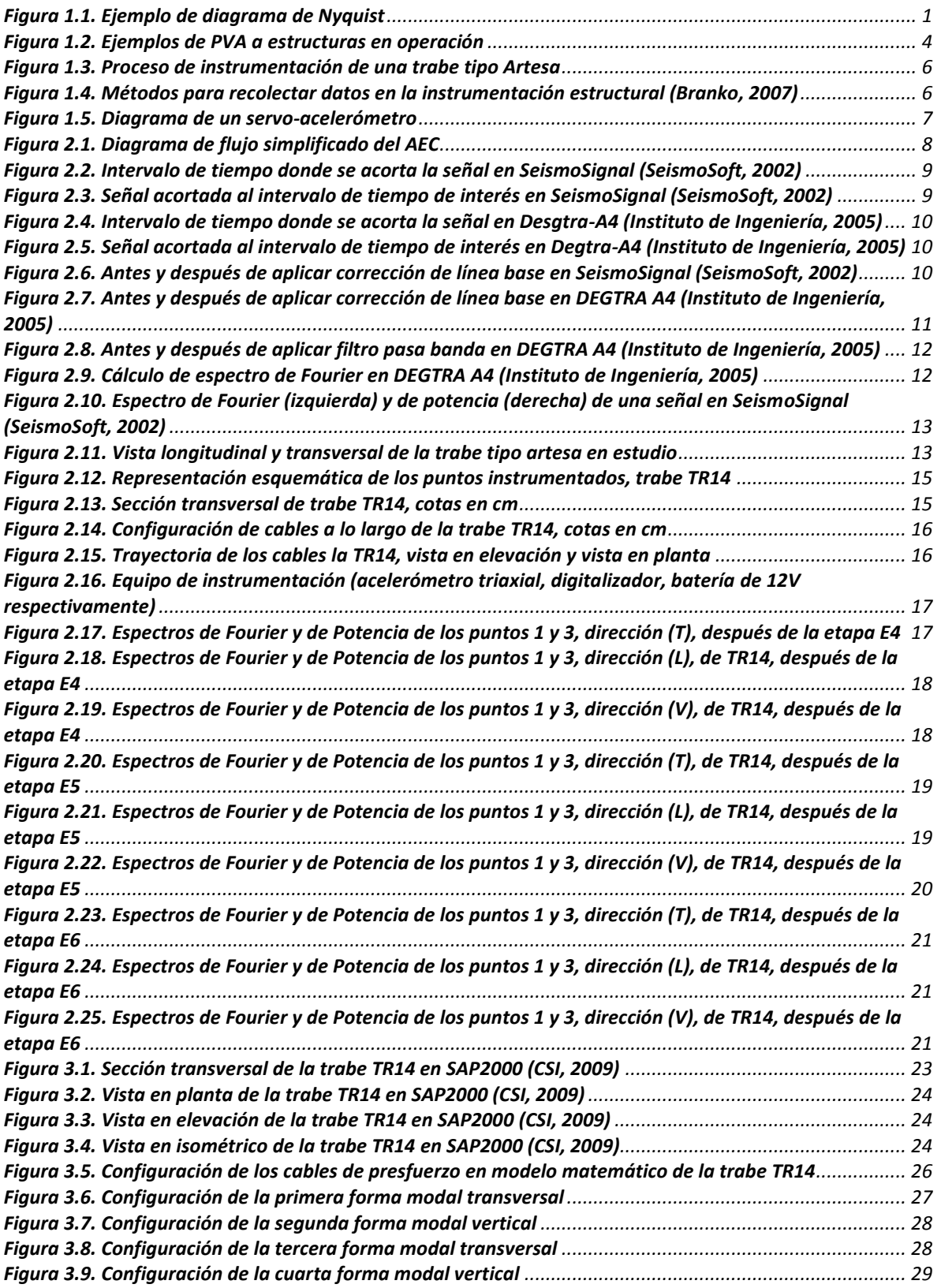

## **LISTA DE TABLAS**

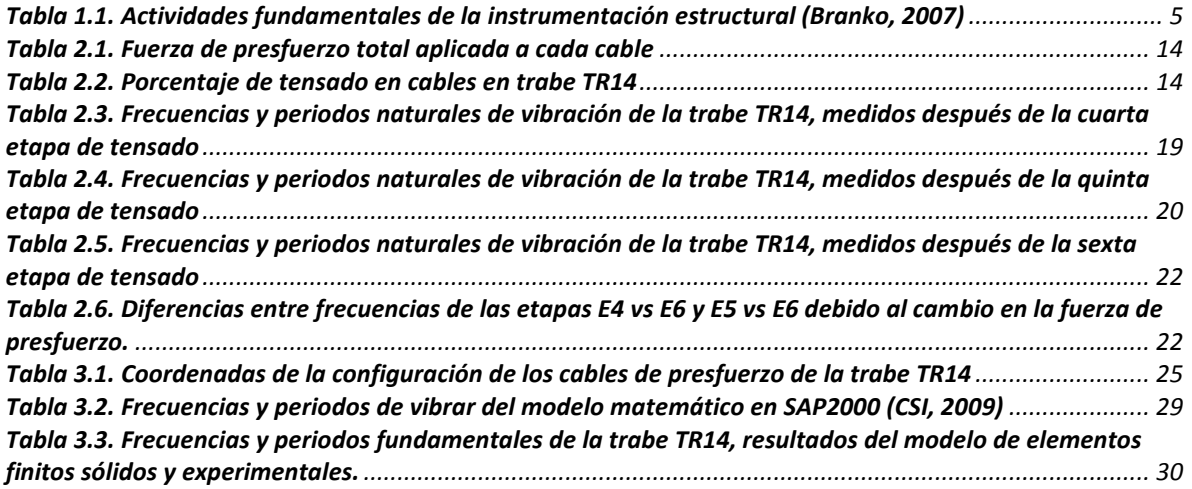

## **1. INTRODUCCIÓN**

### <span id="page-7-0"></span>**ANTECEDENTES**

El interés en el comportamiento dinámico de las estructuras comenzó en los años 30's junto con el creciente interés en la importancia del comportamiento dinámico de las aeronaves. Los medios tecnológicos en ese tiempo eran muy restringidos y la única medición viable estaba basada en la vibración libre de las extremidades de las alas de un avión, donde, por medio de un dispositivo de grabación se trazó la curva de decaimiento de vibración. Utilizando un vibrador para excitar la estructura lo que permitía al sistema entrar en resonancia. De estos registros fue posible obtener el periodo fundamental y el porcentaje de amortiguamiento. Más adelante se empezó a usar diferentes vibraciones, con el objetivo de poner en resonancia las alas para identificar cada periodo de resonancia, así como su modo.

Durante los 60's con el desarrollo del algoritmo de la transformada rápida de Fourier se logró que lasseñales en el tiempo puedan ser procesadas de manera mucho más rápida, permitiendo la conversión al dominio de la frecuencia y de regreso al dominio del tiempo. Con el desarrollo de computadoras digitales a lo largo de los 70´s se incrementó en gran medida el uso de dicho algoritmo, lo que dio pauta a realizar pruebas y análisis dinámicos en estructuras.

Hasta los años 70's la primer gran contribución fue el trabajo de Kennedy y Pancu (1947), quienes se dieron cuenta de que las zonas de resonancia pueden ser realzadas representando la respuesta de la frecuencia en función de un plano complejo (diagrama de Nyquist). Alrededor de cada frecuencia natural, el diagrama se aproxima más a una forma circular y, para sistemas de un grado de libertad, la forma es exactamente circular. No sólo esto muestra claramente la existencia de una frecuencia del sistema, si no permite calcular las propiedades dinámicas asociadas a cada una de las frecuencias, este método ha sido mejorado en el transcurso de los años y es conocido como el método de ajuste circular (Kennedy y Pancu 1947).

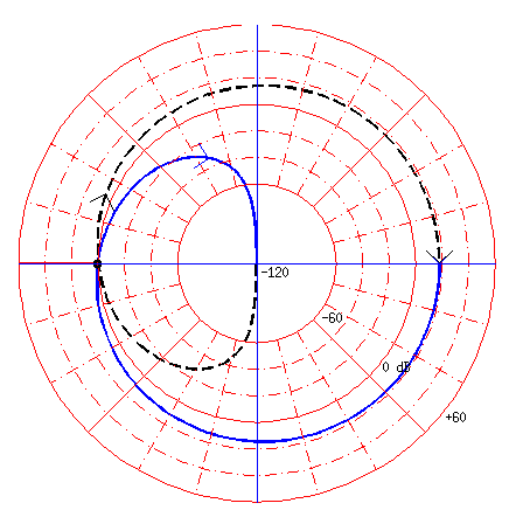

<span id="page-7-1"></span>*Figura 1.1. Ejemplo de diagrama de Nyquist*

En la actualidad existe un gran número de métodos para la obtención de las propiedades dinámicas de las estructuras (periodos de vibración y formas modales). Éstas se utilizan para la actualización de modelos, control estructural e identificar, localizar y cuantificar el daño de sus elementos estructurales. Sin embargo, algunos de los métodos más utilizados pueden llegar a ser imprecisos debido a que se basan en la interpretación de los registros obtenidos. Esta interpretación se fundamenta en la experiencia de quien trabaja con dichos datos, por lo que en ocasiones llega a ser subjetiva.

## <span id="page-8-0"></span>**1.1. OBJETIVOS Y ALCANCES**

## <span id="page-8-1"></span>**1.1.1. Objetivo general**

El presente trabajo tiene como objetivo principal, determinar el nivel de influencia del proceso de presfuerzo en las propiedades dinámicas de una trabe tipo artesa, durante tres distintas etapas de tensado, proponiendo como método de análisis al AEC.

## <span id="page-8-2"></span>**1.1.2. Objetivos particulares**

- Evaluar el comportamiento de la trabe debido a las diferentes etapas de tensado durante el proceso de las PVA.
- Procesar las señales de los registros obtenidos de las PVA empleando el AEC con ayuda del programa de análisis de señales SeismoSignal (SeismoSoft, 2002), para determinar las propiedades dinámicas de la trabe.
- Realizar un modelo matemático de elementos finitos de la trabe con el programa de análisis estructural SAP2000 (CSI, 2009), y calibrarlo con los resultados obtenidos del punto anterior.
- Con ayuda del modelo matemático determinar la configuración de las formas modales de la trabe y comparar sus propiedades dinámicas con las obtenidas del AEC.
- Identificar cuál es la repercusión que tiene el proceso de presfuerzo en una trabe tipo artesa.
- Conocer la calidad y las deficiencias que tiene el modelo matemático y cuáles son las opciones para mejorarlo.
- Determinar las ventajas y limitaciones de los programas de cómputo empleados para el análisis.

#### <span id="page-9-0"></span>**1.2. PLANTEAMIENTO DEL PROBLEMA**

#### <span id="page-9-1"></span>**1.2.1. Aspectos generales**

La trabe tipo artesa o cajón es un elemento estructural prefabricado, de concreto, hueco en su sección intermedia y macizo en sus extremos. Esto permite reducir considerablemente el peso en función de su longitud y, gracias a sus propiedades geométricas proporciona gran estabilidad y resistencia en claros grandes, además de ser un elemento muy versátil. En la actualidad su uso es muy común en la construcción de puentes vehiculares pretensados y postensados, puentes peatonales, rampas, y portantes para edificación. Las ventajas de utilizar este tipo de trabes son: que se pueden colocar a hueso entre una trabe y otra, aprovechando el ancho de sus aletas superiores que pueden medir hasta 3m, evitando el uso de cimbra; el uso en puentes vehiculares permite reducir el espesor de la losa a compresión a 15 cm, cuando normalmente es de 18 cm, lo que se traduce en ahorro de concreto; para el caso de los puentes peatonales, la superficie del mismo elemento funciona como losa para el paso peatonal, sin que se requiera de ningún colado adicional (SEPSA, s/a).

Debido a que se plantea conocer el nivel de influencia del presfuerzo en las propiedades dinámicas trabe, es necesario medir la respuesta del elemento estructural a la excitación producida por el mismo, por lo cual se plantea instrumentar una trabe con acelerómetros triaxiales y realizar pruebas de vibración ambiental (PVA) para distintas etapas de tensado. Las señales asociadas a la respuesta de la estructura se pueden procesar empleando el análisis espectral convencional (AEC), y de esta manera determinar las frecuencias y periodos de vibrar de la trabe (Bendat y Piersol, 1986).

#### <span id="page-9-2"></span>**1.3. PRUEBAS DE VIBRACIÓN AMBIENTAL**

Las pruebas de vibración ambiental PVA (**[Figura 1.2](#page-10-0)***),* tienen como objetivo, medir la respuesta de una estructura ante los efectos de excitaciones de carácter ambiental. El principio fundamental de las PVA es dar por hecho que las estructuras se encuentran bajo los efectos del movimiento constante debido al tránsito de personas, vehículos, o la presencia del viento y otros efectos de carácter ambiental. Comúnmente, la respuesta estructural registrada de las PVA son datos de aceleraciones, velocidades o desplazamientos (Muria y Gonzáles, 1995).

Es posible registrar la respuesta de una estructura a tales efectos instrumentándola con sensores, los más comunes en la práctica son los servo-acelerómetros, sin embargo, hoy en día se cuentan con distintos tipos. Es importante realizar un análisis de la estructura para determinar cuál es la ubicación en la que se deben colocar dichos sensores y, posteriormente, poder obtener resultados representativos bajo una perspectiva más amplia (Muria y Gonzáles, 1995).

Las excitaciones de carácter ambiental son conocidas por ser de múltiples entradas. Es decir, actúan sobre muchos puntos de la estructura al mismo tiempo, ocasionando inestabilidad en el estado de las vibraciones y problemas de linealidad. Esto implica que para cada toma de datos puede existir cierta dispersión entre ellos, y finalmente obtener variaciones en las

frecuencias naturales de la estructura. Además, factores del medio ambiente (por ejemplo, humedad, temperatura, efectos por ruido, condiciones de carga, etc.) provocan incertidumbres en los datos obtenidos de las PVA. Por tal motivo es necesario procesar dicha información empleando métodos de análisis que permitan garantizar que los datos son representativos al comportamiento dinámico de la estructura. Una de las principales ventajas de utilizar PVA es que suele ser significativamente más económico que una prueba de excitación forzada. Además, los trabajos con las PVA se pueden llevar a cabo en campo sin interrumpir la normal operación de la estructura (Trifunac, 1972).

<span id="page-10-0"></span>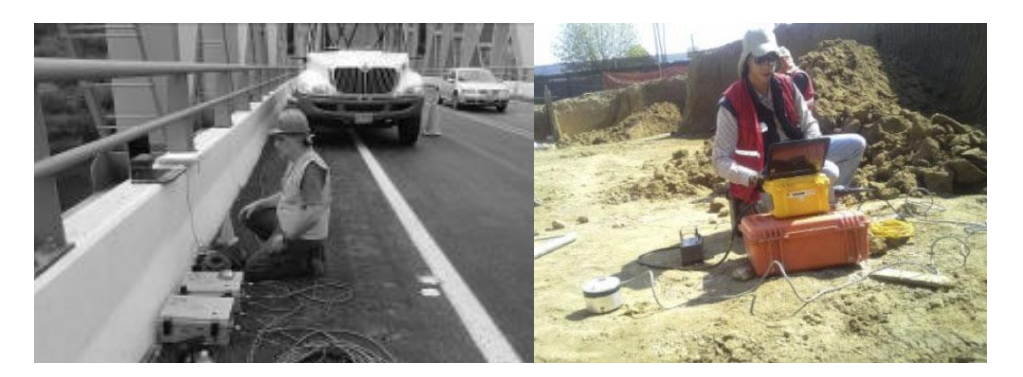

*Figura 1.2. Ejemplos de PVA a estructuras en operación*

## <span id="page-11-0"></span>**1.4. INSTRUMENTACIÓN ESTRUCTURAL**

La instrumentación o seguimiento del estado estructural (**[Figura 1.3](#page-12-0)**)*,* es una forma de observar el comportamiento de una estructura. Es decir, es un proceso que consiste en la captura continua o periódica; de forma permanente o habitual, de los parámetros más representativos (aceleraciones, velocidades, desplazamientos, etc.) de una estructura. Dicho proceso puede aplicarse a corto, mediano o largo plazo dependiendo en mayor medida del tipo de análisis que se requiera llevar a cabo, y la importancia de la estructura. En la **[Tabla](#page-11-1)  [1.1](#page-11-1)***,* se muestran las actividades fundamentales que se deben llevar a cabo en la instrumentación estructural (Branko, 2007).

<span id="page-11-1"></span>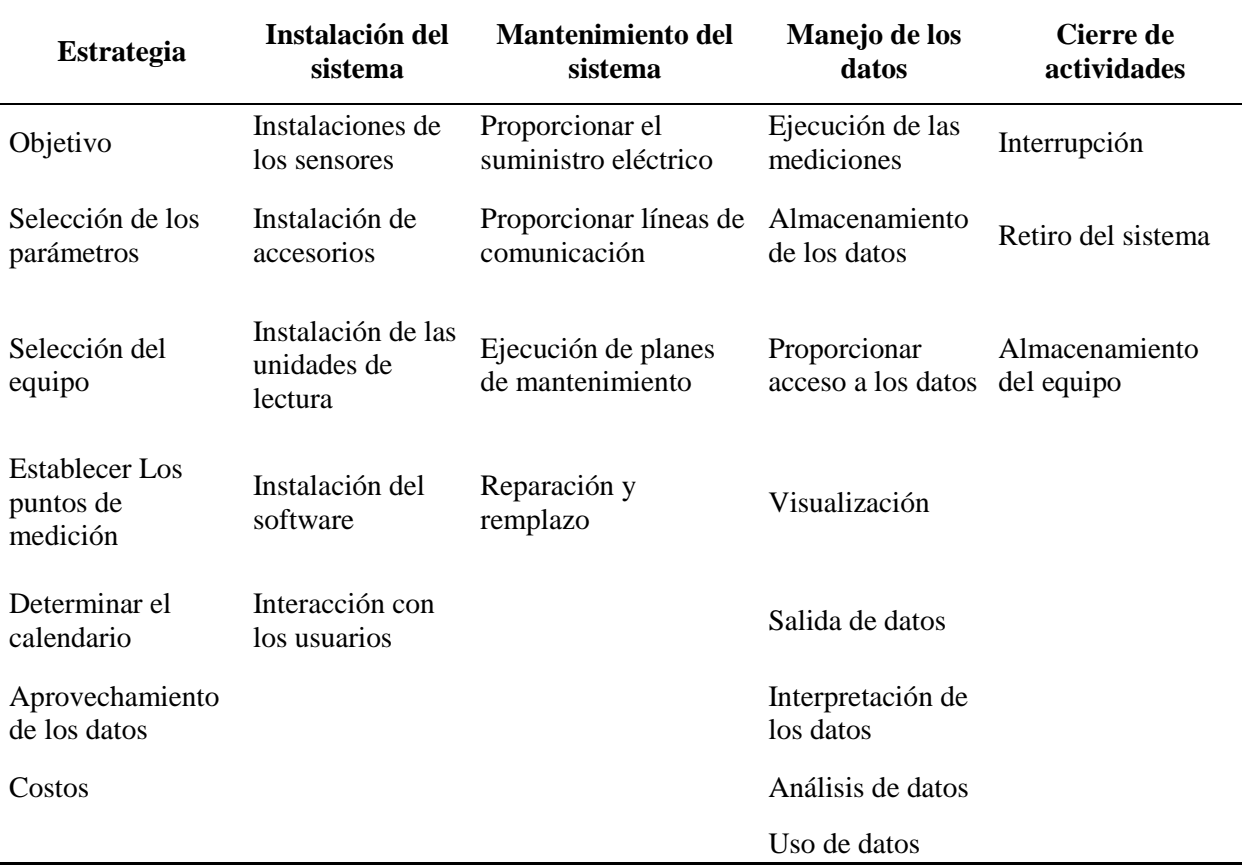

#### *Tabla 1.1. Actividades fundamentales de la instrumentación estructural (Branko, 2007)*

La instrumentación estructural se puede dividir en las siguientes etapas:

- I. Selección de la estrategia de instrumentación.
- II. Instalación del sistema de seguimiento e instrumentación.
- III. Mantenimiento del sistema de seguimiento e instrumentación.
- IV. Manejo de los datos obtenidos.
- V. Cierre de actividades.

En la mayoría de los casos, el mantenimiento es viable cuando el proceso es a mediano o largo plazo. Para un periodo de tiempo menor tiende a ser impráctico e innecesario para las labores de monitoreo e instrumentación (Branko, 2007).

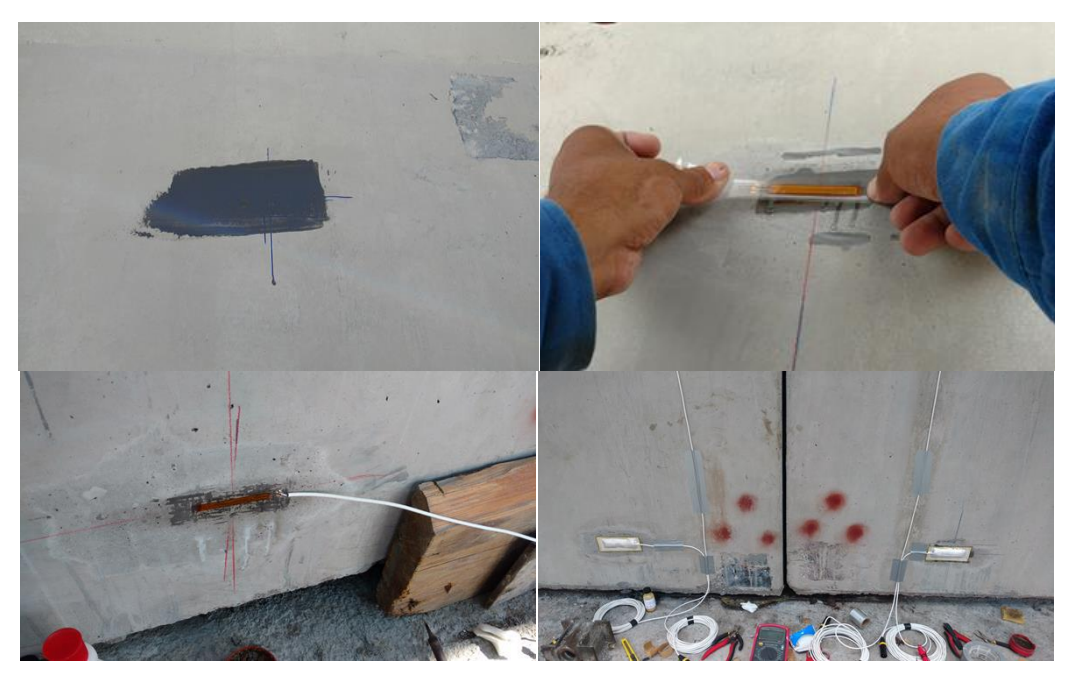

*Figura 1.3. Proceso de instrumentación de una trabe tipo Artesa*

<span id="page-12-0"></span>En la **[Figura 1.4](#page-12-1)***,* se muestran mediante un diagrama, los métodos que pueden emplearse para la recolección de datos en la instrumentación estructural (Branko, 2007).

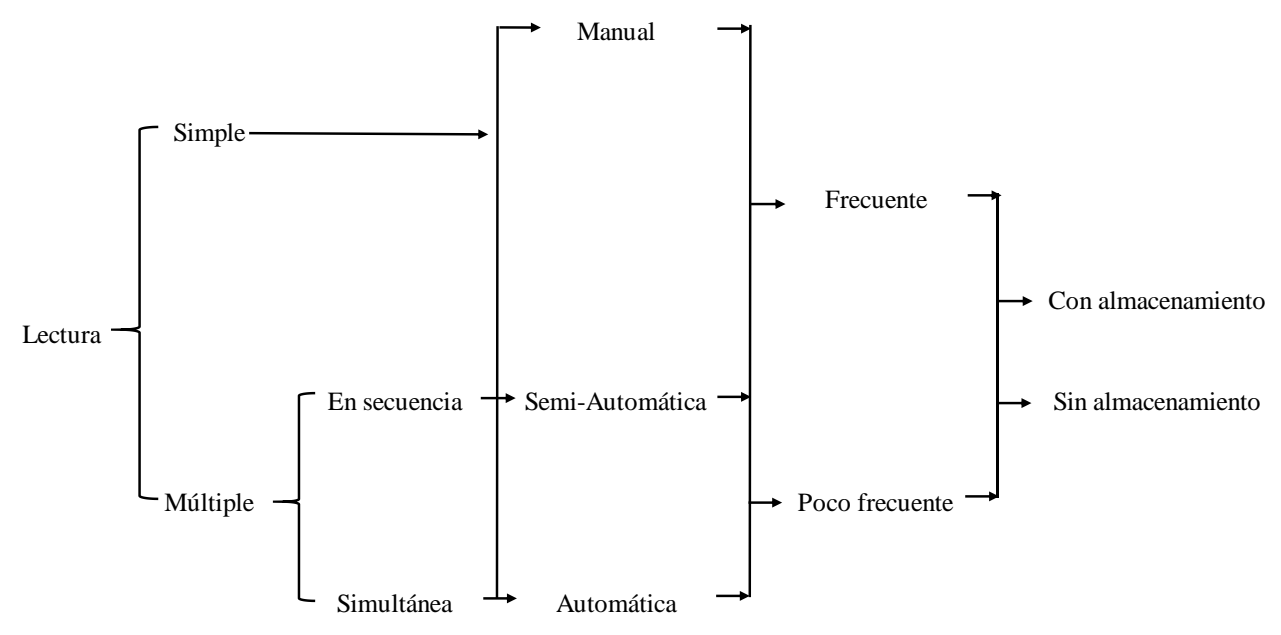

<span id="page-12-1"></span>*Figura 1.4. Métodos para recolectar datos en la instrumentación estructural (Branko, 2007)*

La selección del sistema de instrumentación dependerá de diversos factores, tales como: la precisión deseada en las mediciones, la frecuencia de las capturas, las condiciones del sitio donde se realizará la instrumentación (afectaciones por campos electromagnéticos, presencia de humedad, variaciones en la temperatura, afectaciones por ruido, etc.), la posibilidad de automatizar el sistema, necesidad de conectividad remota, forma de manejo de los datos, los niveles del seguimiento de la estructura (global o local), o accesibilidad al sitio de trabajo.

La ubicación de los sensores se puede determinar utilizando la información disponible de la estructura, asociada a su desempeño, es decir, datos representativos como aceleraciones o desplazamientos en distintos puntos de la estructura obtenidos con ayuda de un modelo matemático. El método consiste en determinar el nivel de participación que tiene cada sensor y colocarlos de acuerdo con las necesidades del estudio (Gawronski, 1996).

#### <span id="page-13-0"></span>**1.4.1. Herramientas de instrumentación (servo-acelerómetro)**

Para el proceso del seguimiento estructural se requiere de instrumentos o herramientas capaces de registrar los datos a una frecuencia adecuada para el análisis (Branko, 2007), el instrumento más común para esta tarea se llama servo-acelerómetro (**[Figura 1.5](#page-13-1)**), el cual, se compone por un galvanómetro en forma de péndulo, capaz de determinar la intensidad y el sentido de una corriente eléctrica mediante la desviación que se produce en una aguja magnética, además de un servo amplificador y un sensor óptico, que en conjunto componen un dispositivo electromecánico que permite medir aceleraciones absolutas de traslación.

El proceso de lectura de un servo-acelerómetro consiste en que el servo amplificador que tiene el dispositivo genera una corriente eléctrica directamente proporcional a la aceleración de entrada asociada a la excitación a la que fue sometida la estructura, que posteriormente genera una señal de salida que corresponde a un conjunto de datos mejor conocido como registro, el servo-acelerómetro es capaz de registrar datos en tres direcciones diferentes, mejor conocidos como acelerómetros triaxiales.

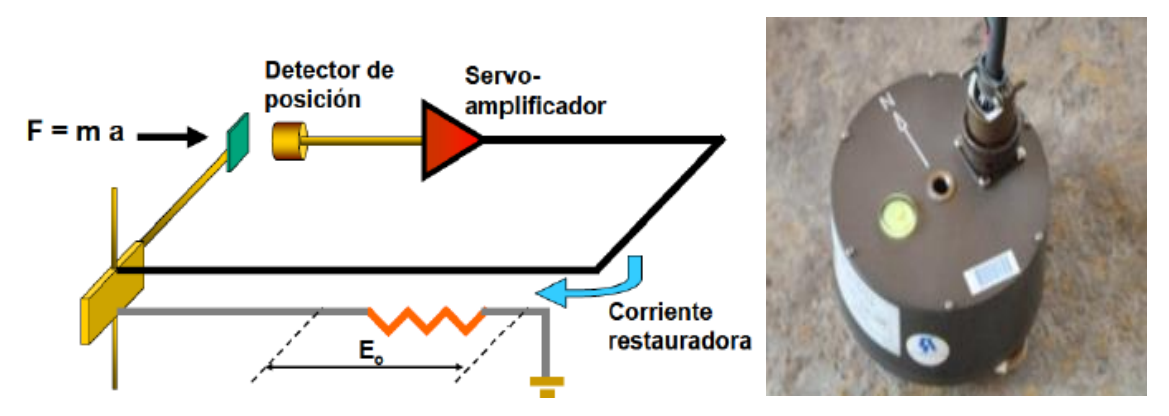

<span id="page-13-1"></span>*Figura 1.5. Diagrama de un servo-acelerómetro*

## **2. ANÁLISIS ESPECTRAL CONVENCIONAL (AEC)**

## <span id="page-14-1"></span><span id="page-14-0"></span>**2.1. METODOLOGÍA**

El análisis espectral convencional (**[Figura 2.1](#page-14-2)**)*,* es un método de identificación de propiedades dinámicas, el cual consiste en transformar las señales representativas de la respuesta de una estructura del dominio del tiempo al dominio de la frecuencia por medio de una transformada de Fourier (Bendat y Piersol, 2010).

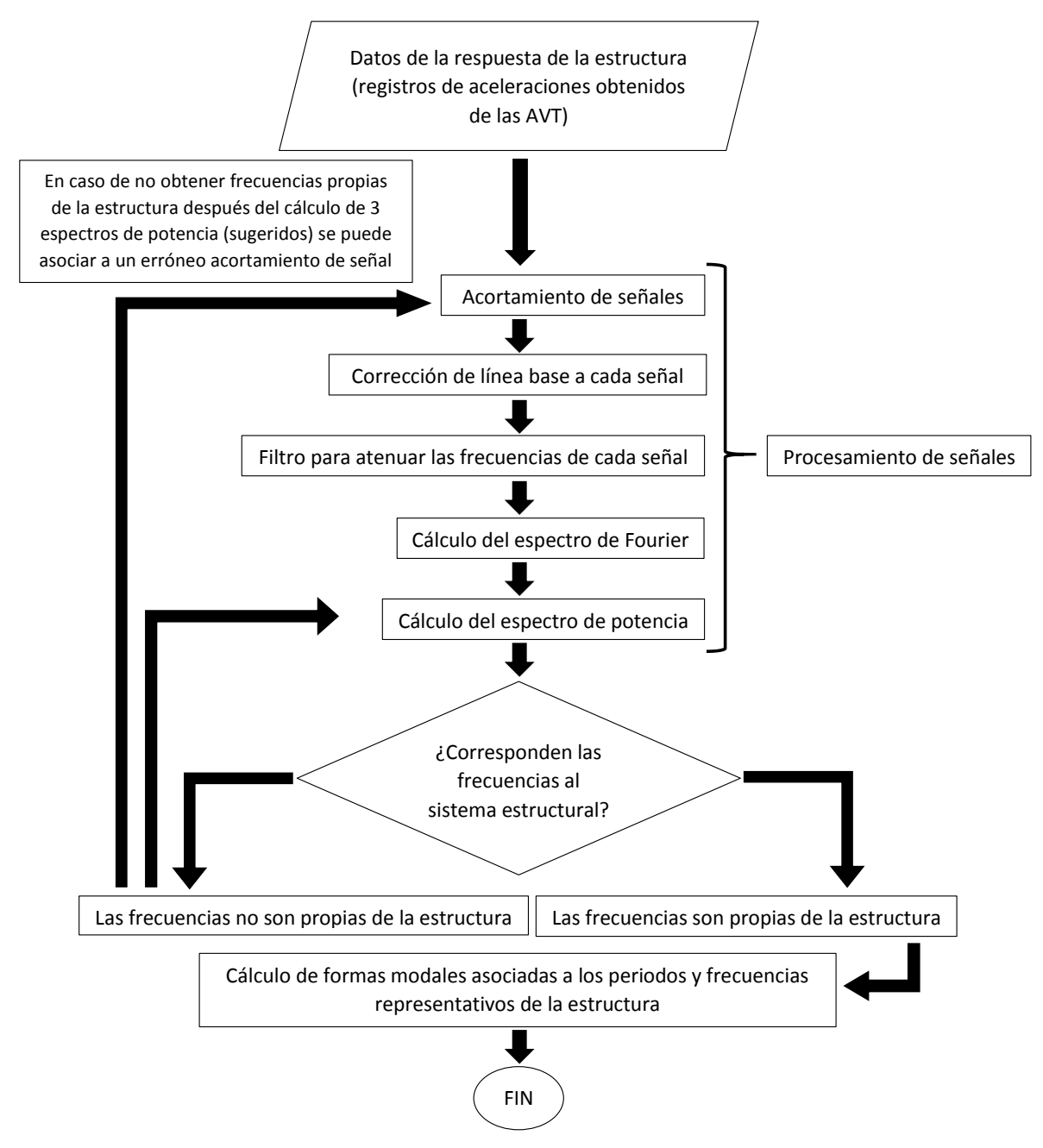

<span id="page-14-2"></span>*Figura 2.1. Diagrama de flujo simplificado del AEC*

#### <span id="page-15-0"></span>**2.1.1 Procesamiento de señales**

Según Muria (2007), se requiere de técnicas no paramétricas que permitan determinar las características dinámicas del sistema estructural a partir de los datos en los dominios del tiempo y de la frecuencia, por tal motivo, los registros obtenidos de la instrumentación debidos a las PVA deben ser procesados como señales, con la finalidad de mitigar todos los efectos externos que los alteran, para ello, se propone realizar un procesamiento de señales con ayuda de programas especializados, de tal manera, es posible tener certeza de que los datos obtenidos son representativos de la estructura y útiles para el análisis correspondiente.

En la actualidad se cuentan con diversos programas de cómputo especializados en procesamiento de señales, capaces de obtener resultados tan detallados cómo lo requiera el análisis, sin embargo, las limitaciones de estas herramientas son la precisión, rango y frecuencia con la que se obtuvieron los registros de las pruebas.

Entre los programas de cómputo más utilizados en ingeniería civil en México para procesar señales son: Degtra-A4 (Instituto de Ingeniería, 2005), SeismoSignal (SeismoSoft, 2002) y MATLAB (MathWorks, 2019), siendo el último útil en distintas ramas de la ingeniería, la principal diferencia entre cada uno es la cantidad de datos que se pueden procesar por registro.

La teoría de los procesos estocástico sugiere que el procesamiento de señales se puede llevar a cabo con la siguiente metodología (Bendat y Piersol, 2010).

I. *Acortamiento de la señal:* debido a que programas como DEGTRA-A4 (Instituto de Ingeniería, 2005) y SeismoSignal (SeismoSoft, 2002) sólo pueden llevar a cabo el procesamiento para registros con un número de datos no mayor a 32,500 aproximadamente (SeismoSoft, 2002), se debe realizar un acortamiento de la señal. Es decir, elegir el intervalo de tiempo que sea de interés para el análisis, normalmente es donde se presentan las aceleraciones máximas, sin embargo, se debe tener cuidado del origen de los datos máximos para descartar aquellos que no son de interés (**[Figura](#page-15-1)  [2.2](#page-15-1)** a **[Figura 2.5](#page-16-1)**).

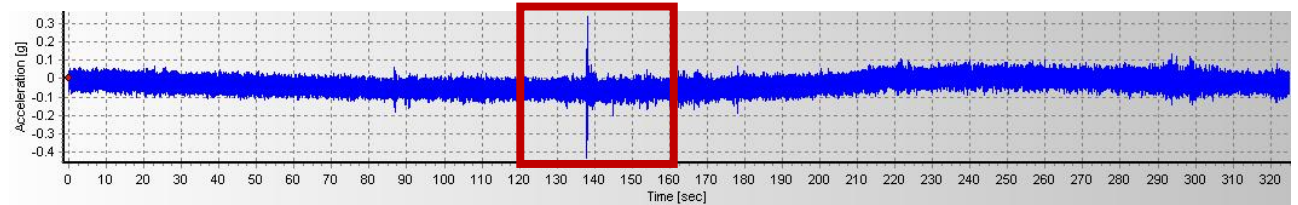

<span id="page-15-1"></span>*Figura 2.2. Intervalo de tiempo donde se acorta la señal en SeismoSignal (SeismoSoft, 2002)*

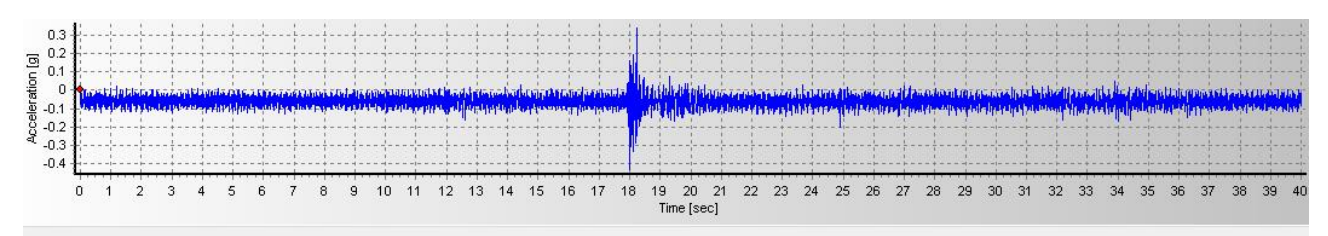

<span id="page-15-2"></span>*Figura 2.3. Señal acortada al intervalo de tiempo de interés en SeismoSignal (SeismoSoft, 2002)*

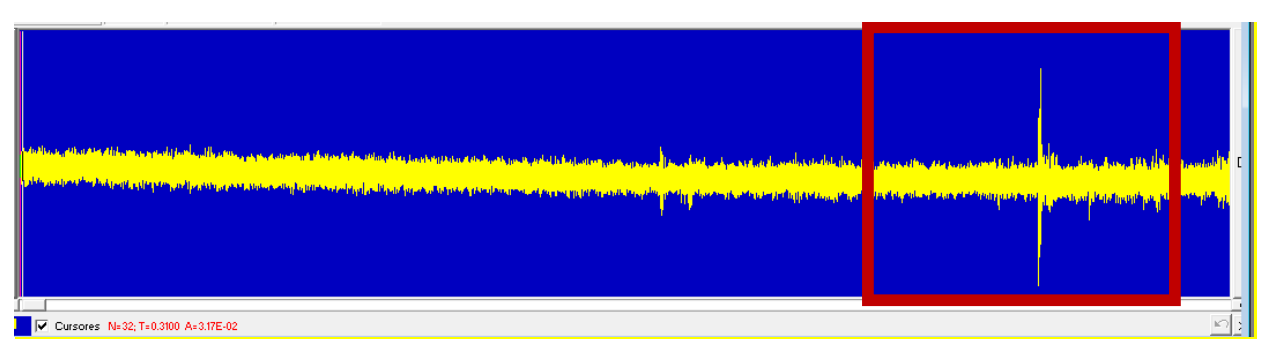

<span id="page-16-0"></span>*Figura 2.4. Intervalo de tiempo donde se acorta la señal en Desgtra-A4 (Instituto de Ingeniería, 2005)*

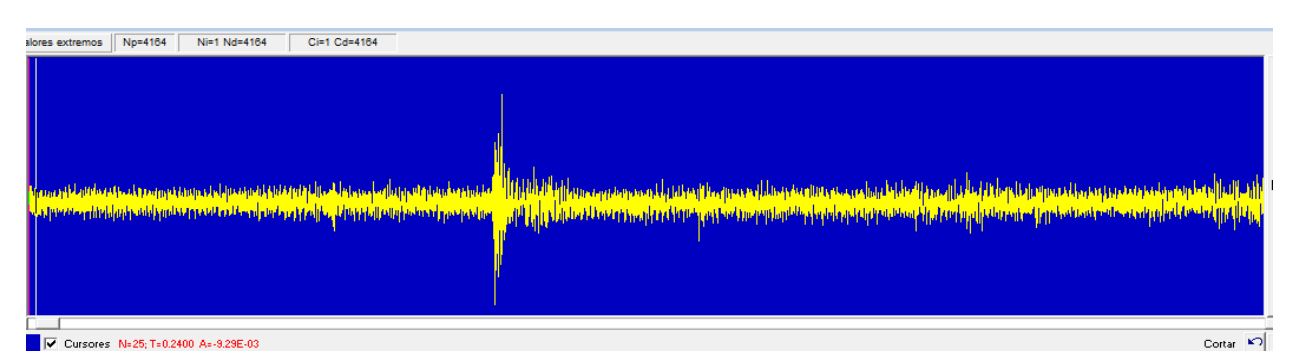

<span id="page-16-1"></span>*Figura 2.5. Señal acortada al intervalo de tiempo de interés en Degtra-A4 (Instituto de Ingeniería, 2005)*

II. *Corrección de línea base:* consiste en hacer coincidir el primer dato del registro con una línea base dentro del intervalo de tiempo estudiado. En la mayoría de los casos se recomienda utilizar como línea base el cero. En las **[Figura 2.6](#page-16-2)** y **[Figura 2.7](#page-17-0)***,* se muestra cómo el primer dato del registro analizado coincide con la línea media de la ventana del programa, la cual representa el cero para todo el intervalo de la señal.

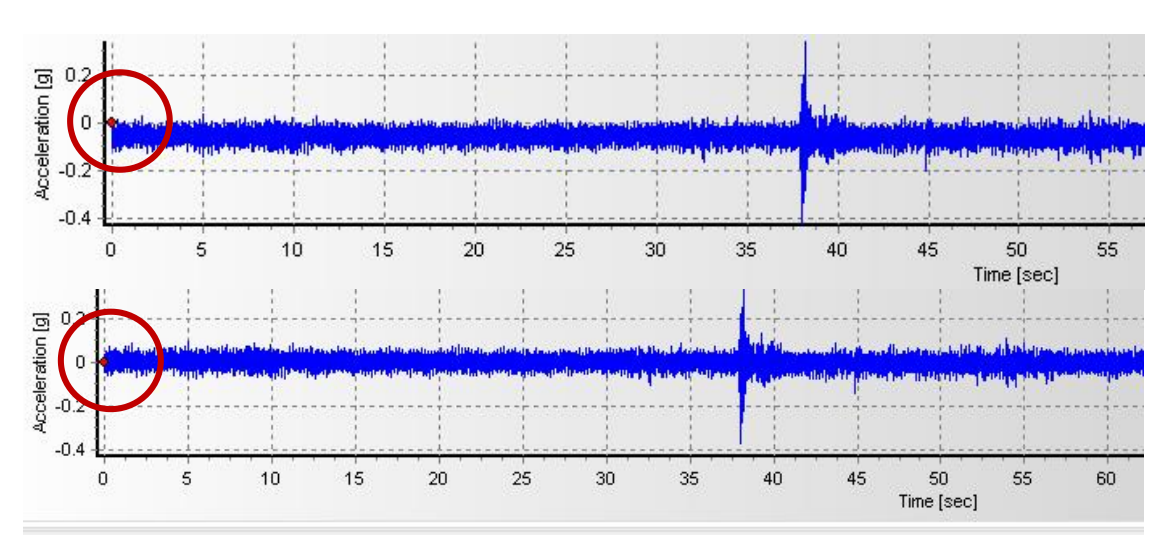

<span id="page-16-2"></span>*Figura 2.6. Antes y después de aplicar corrección de línea base en SeismoSignal (SeismoSoft, 2002)*

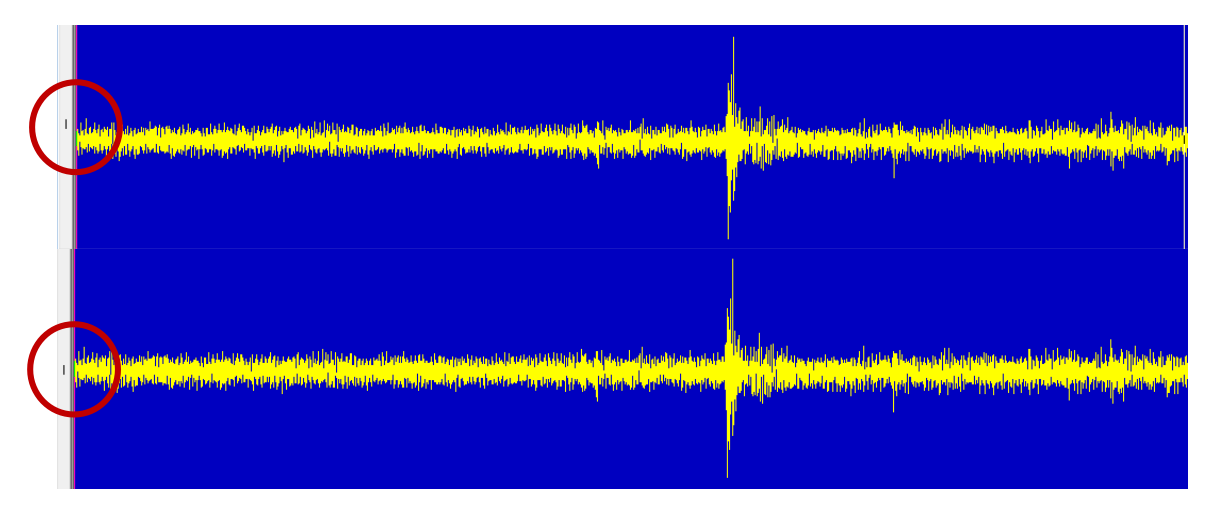

<span id="page-17-0"></span>*Figura 2.7. Antes y después de aplicar corrección de línea base en DEGTRA A4 (Instituto de Ingeniería, 2005)*

III. *Filtrar la señal:* los filtros son herramientas que permiten mitigar los efectos externos que alteran el registro. Es decir, cada filtro atenúa las amplitudes de la señal para diferentes frecuencias. Se pueden utilizar distintos tipos de filtros dependiendo de las características que tenga la señal que se quiera procesar (Mallat, 2009).

Los filtros que se pueden emplear en SeismoSignal son (SeismoSoft, 2002):

- *Filtro pasa bajas:* es aquel que atenúa las amplitudes de las frecuencias que se encuentren por arriba de una frecuencia de corte determinada, por lo que introducen muy poca atenuación a las amplitudes de las frecuencias que son menores que la frecuencia de corte. La frecuencia de corte es un punto de referencia que permite determinar qué tanta atenuación se requiere para determinada señal.
- *Filtro pasa altas:* es aquel que es capaz de atenuar señales con valores de frecuencias bajos, es decir frecuencias que se encuentren por debajo de la frecuencia de corte, por lo cual las frecuencias altas tendrán muy poca atenuación.
- *Filtro pasa banda:* es aquel que deja pasar un determinado intervalo de frecuencias de una señal y atenúa el paso del resto. Es decir, no permite el paso de señales cuyas frecuencias se encuentran comprendidas entre una frecuencia de corte superior y una inferior.

Es importante mencionar que cada uno de los filtros son de carácter electrónico, lo cual indica que son aplicables principalmente para señales eléctricas que pasen a través de ellos. Así mismo, no es recomendable utilizar más de un tipo de filtro para una misma señal, ya que los efectos de la atenuación a ciertas frecuencias podrían alterar significativamente la señal y omitir valores que para fines del análisis sean representativos.

En la **[Figura 2.8](#page-18-0)***,* se muestra una señal sometida a un filtro *pasa banda* con ayuda del software DEGTRA A4 (Instituto de Ingeniería, 2005), esto permite descartar valores de frecuencias que no son representativas para el análisis ya que el filtro pasa banda las elimina por estar fuera de las frecuencias de corte.

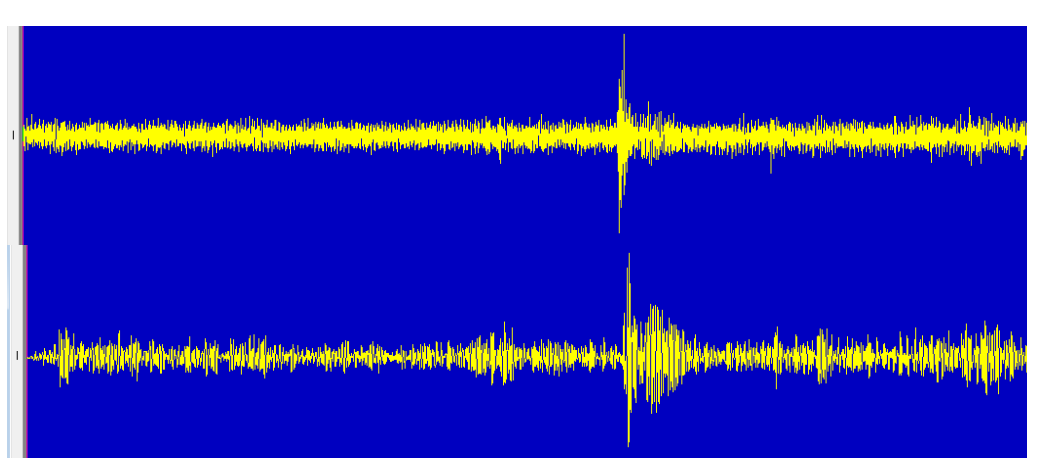

<span id="page-18-0"></span>*Figura 2.8. Antes y después de aplicar filtro pasa banda en DEGTRA A4 (Instituto de Ingeniería, 2005)*

IV. *Espectro de Fourier:* el espectro de Fourier está asociado principalmente a una transformada de Fourier, que en términos generales consiste en transformar las señales del dominio del tiempo al dominio de la frecuencia (Bendat y Piersol, 1993).

Una gráfica en el dominio del tiempo representa la evolución de una señal a lo largo del tiempo, mientras que una en el dominio de la frecuencia, representa las componentes de dicha señal según la frecuencia en la que oscila dentro un intervalo determinado.

Los espectros de Fourier asociados a cada señal permiten obtener gráficamente los valores máximos espectrales en términos de frecuencias. Dichos valores corresponden a los puntos instrumentados de la estructura, de tal manera, es posible determinar las formas modales representativas del elemento estructural realizando un análisis de dichas frecuencias.

En la **[Figura 2.9](#page-18-1)***,* se muestra la obtención del espectro de Fourier de una señal con ayuda del software DEGTRA A4 (Instituto de Ingeniería, 2005).

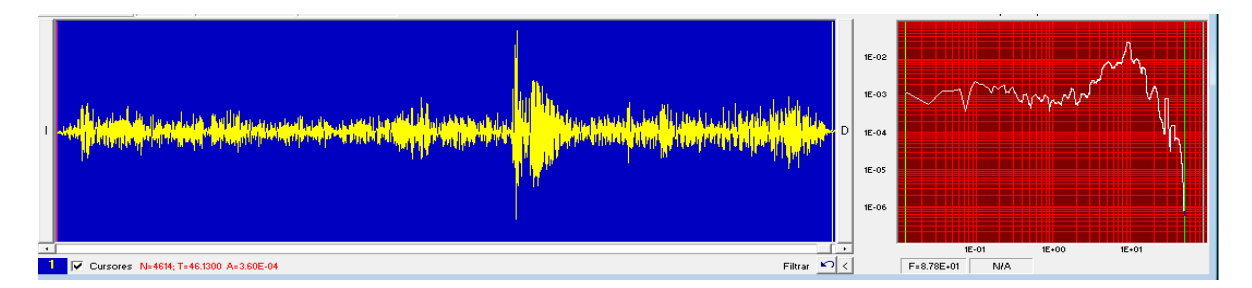

<span id="page-18-1"></span>*Figura 2.9. Cálculo de espectro de Fourier en DEGTRA A4 (Instituto de Ingeniería, 2005)*

**V.** *Espectro de potencia:* también conocido como densidad espectral de una señal (DEP), es una función matemática que determina la distribución de la potencia de dicha señal sobre las distintas frecuencias de ésta (Bendat y Piersol, 1993)**.** Es posible obtener la DEP de una señal utilizando los mismos programas de cómputo para procesamiento de señales, de manera similar al espectro de Fourier (**[Figura 2.10](#page-19-1)**).

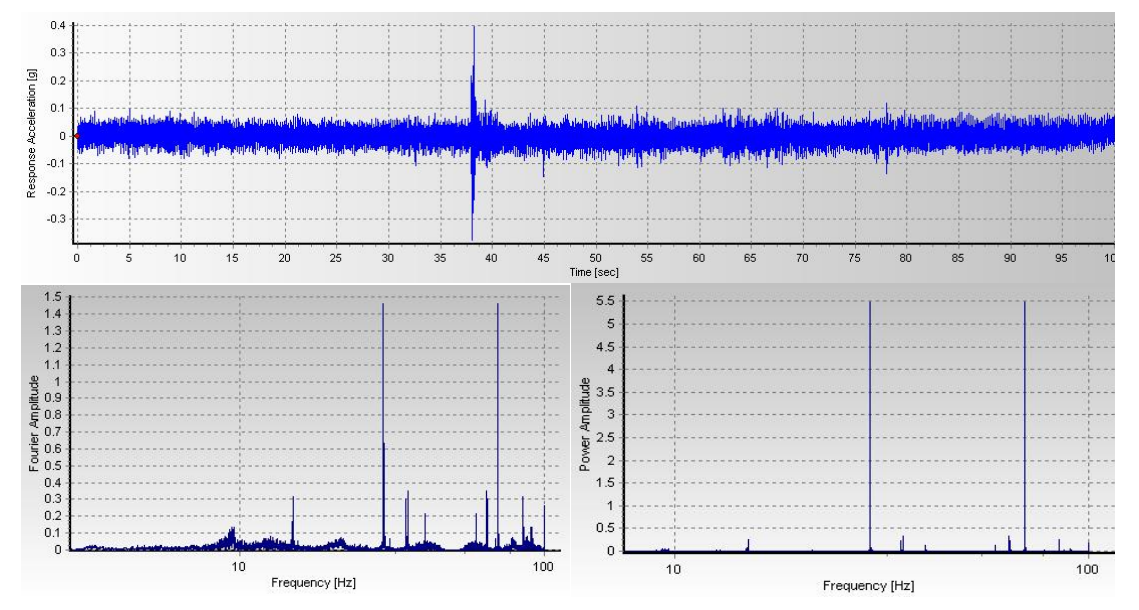

<span id="page-19-1"></span>*Figura 2.10. Espectro de Fourier (izquierda) y de potencia (derecha) de una señal en SeismoSignal (SeismoSoft, 2002)*

## <span id="page-19-0"></span>**2.2. ESTRUCTURA ESTUDIADA**

Se analizó una trabe, postensadas, prefabricadas tipo artesa dividida en 5 segmentos. La estructura cuenta con una longitud total de 53.4 m, su sección transversal se muestra en la **[Figura 2.11](#page-19-2)**. Durante el proceso de aplicación de la carga de presfuerzo se realizaron tareas de instrumentación y seguimiento del estado estructural, antes de ser colocada en su posición final.

<span id="page-19-2"></span>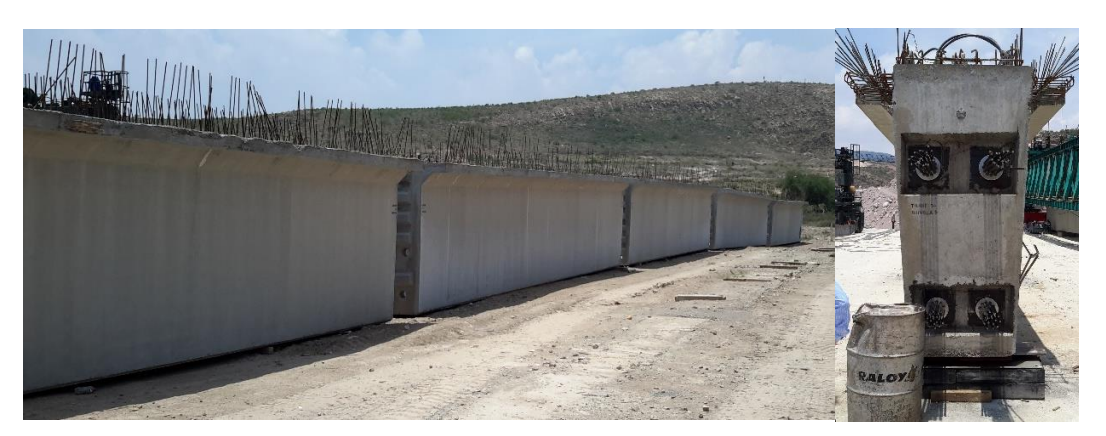

*Figura 2.11. Vista longitudinal y transversal de la trabe tipo artesa en estudio*

Se realizaron pruebas de vibración ambiental a la trabe, cuyos registros corresponden a las últimas tres etapas de tensado (E4, E5, y E6). La trabe cuenta con 4 cables con torones de 0.6 pulgadas. En la **[Tabla 2.1](#page-20-0)** se muestra el número de torones de cada cable, así como su respectiva fuerza máxima aplicada. En la **[Tabla 2.2](#page-20-1)** se muestran las diferentes etapas de carga con los diferentes porcentajes de tensado en los cables.

<span id="page-20-0"></span>

|                            | Cable 1 | Cable 2 | Cable 3 | Cable 4 |
|----------------------------|---------|---------|---------|---------|
| <b>Fuerza</b> de           |         |         |         |         |
| presfuerzo                 | 387.4   | 387.4   | 305.8   | 305.8   |
| (t)                        |         |         |         |         |
| No. de<br>torones de<br>6" | 19      | 19      | 15      | 15      |

*Tabla 2.1. Fuerza de presfuerzo total aplicada a cada cable*

<span id="page-20-1"></span>

| Etapa de<br>carga | <b>Cable 1</b> | Cable 2 | Cable 3 | <b>Cable 4</b> |
|-------------------|----------------|---------|---------|----------------|
| E1                | 50%            | 0%      | 0%      | 0%             |
| E2                | 50%            | 100%    | 0%      | 0%             |
| E <sub>3</sub>    | 100%           | 100%    | 0%      | 0%             |
| E4                | 100%           | 100%    | 50%     | 0%             |
| E5                | 100%           | 100%    | 50%     | 100%           |
| E <sub>6</sub>    | 100%           | 100%    | 100%    | 100%           |

*Tabla 2.2. Porcentaje de tensado en cables en trabe TR14*

La trabe denominada como TR14, se instrumentó en tres puntos estratégicos, los cuales se muestran en la **[Figura 2.12](#page-21-0)**, es importante mencionar que se seleccionaron dichos puntos esperando que sean dónde se registre la mayor respuesta de la estructura debido a las PVA. En la **[Figura 2.13](#page-21-1)** se muestra la sección transversal de la trabe TR14 destacando sus dimensiones.

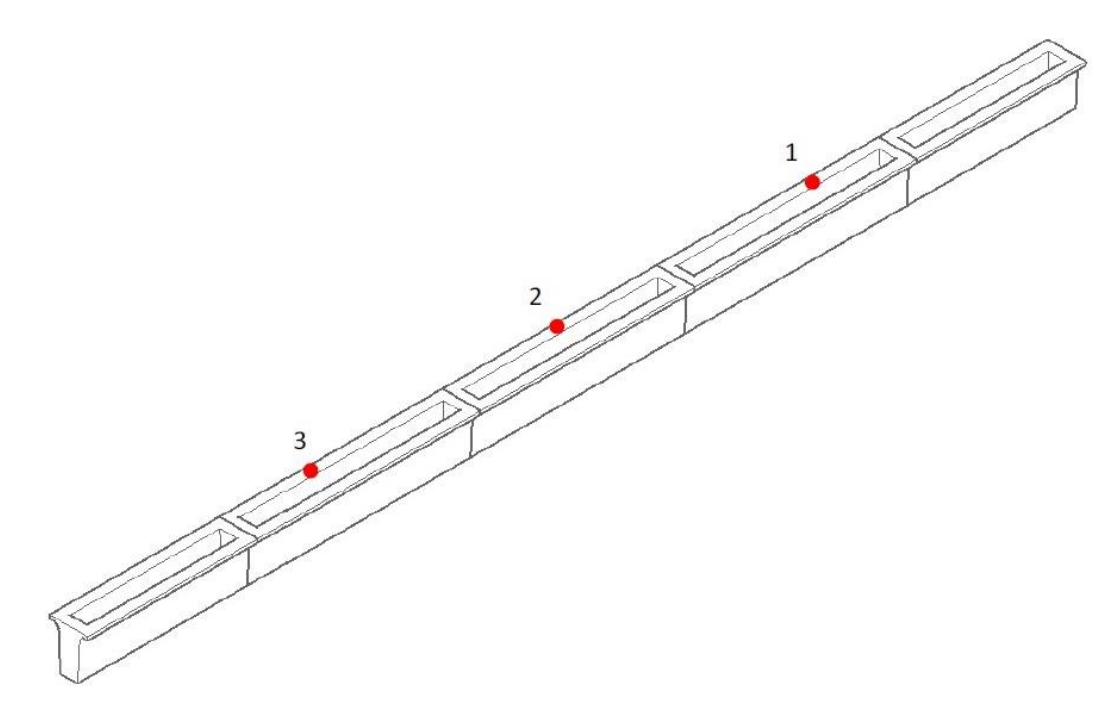

<span id="page-21-0"></span>*Figura 2.12. Representación esquemática de los puntos instrumentados, trabe TR14*

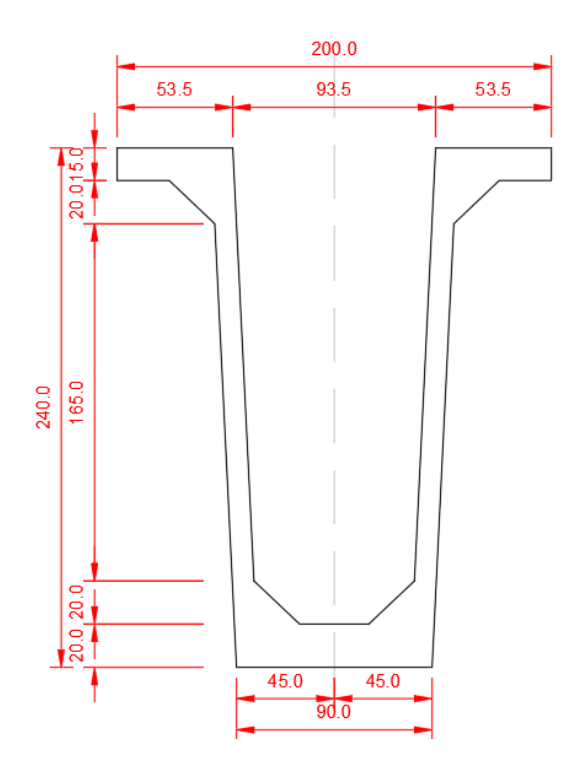

<span id="page-21-1"></span>*Figura 2.13. Sección transversal de trabe TR14, cotas en cm*

En la **[Figura 2.14](#page-22-0)** se muestra la configuración de los 4 cables numerados respectivamente a lo largo de la trabe. La configuración de los cables es simétrica del centro de la trabe hacia sus dos extremos.

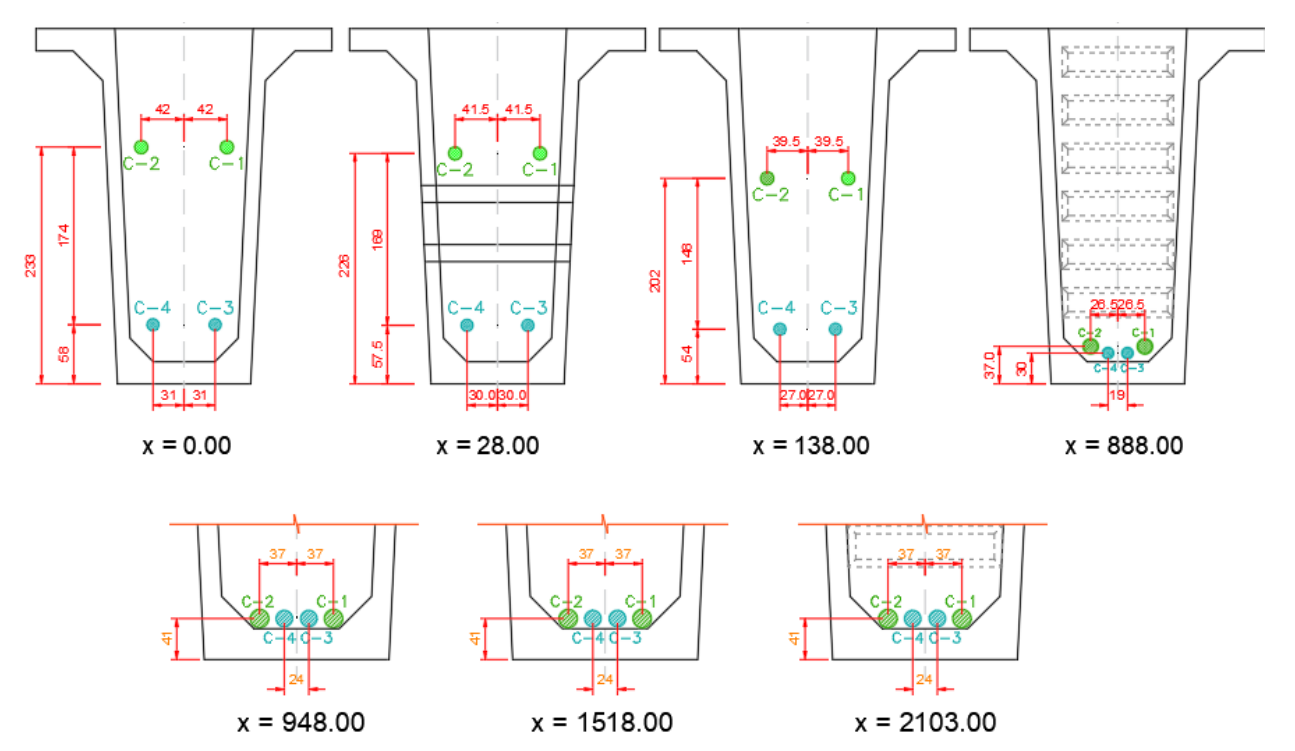

*Figura 2.14. Configuración de cables a lo largo de la trabe TR14, cotas en cm*

<span id="page-22-0"></span>En la **[Figura 2.15](#page-22-1)** se muestra la trayectoria de los 4 cables numerados respectivamente a lo largo de la trabe.

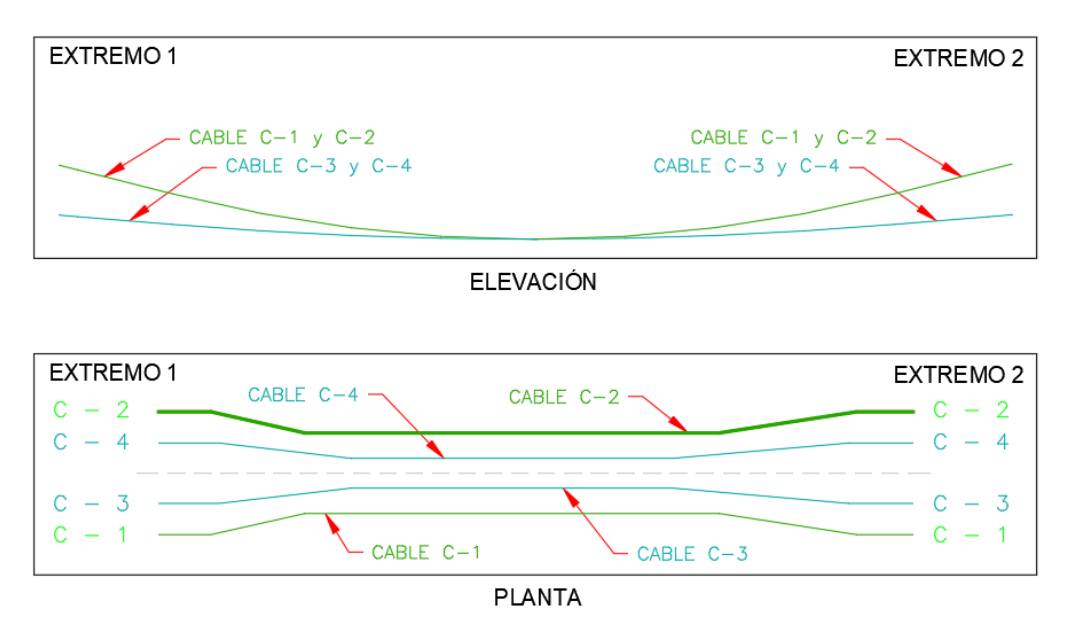

<span id="page-22-1"></span>*Figura 2.15. Trayectoria de los cables la TR14, vista en elevación y vista en planta*

### <span id="page-23-0"></span>**2.2.1. Aplicación del AEC a trabe postensada**

La instrumentación a la trabe TR14 se realizó con acelerómetros triaxiales lo cual permitió medir aceleraciones en tres distintas direcciones: longitudinal (L), transversal (T), y vertical (V), cuyo intervalo de lectura fue de 0.01s. En la **[Figura 2.16](#page-23-1)** se muestra el equipo de instrumentación empleado.

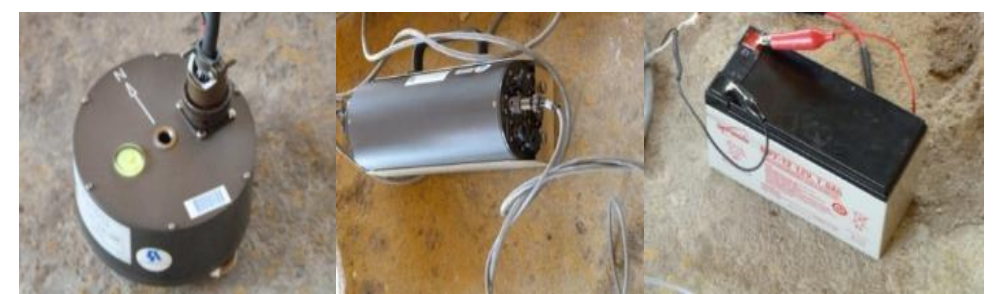

*Figura 2.16. Equipo de instrumentación (acelerómetro triaxial, digitalizador, batería de 12V respectivamente)*

<span id="page-23-1"></span>Se obtuvieron 27 registros en total, cada uno de 900s. aproximadamente. Es importante mencionar que para cada punto de instrumentación se obtuvieron registros en las direcciones L, V y T, esto en las etapas de tensado E4, E5 y E6. Para cada registro obtenido de las PVA se empleó la metodología descrita en el **capítulo [2.1.1](#page-15-0)** Con ayuda del programa SeismoSignal (SeismoSoft, 2002) se realizó el procesamiento de las señales obtenidas.

## **RESULTADOS**

Se presentan los resultados del procesamiento de señales correspondientes a las etapas de tensado E4, E5, y E6.

#### **Cuarta etapa de tensado**

De la **[Figura 2.17](#page-23-2)** a la **[Figura 2.19](#page-24-1)***,* se muestran los espectros de Fourier y de potencia en los puntos instrumentados 1 y 3 de la trabe TR14, después de la cuarta etapa de tensado para las direcciones T, L y V, respectivamente.

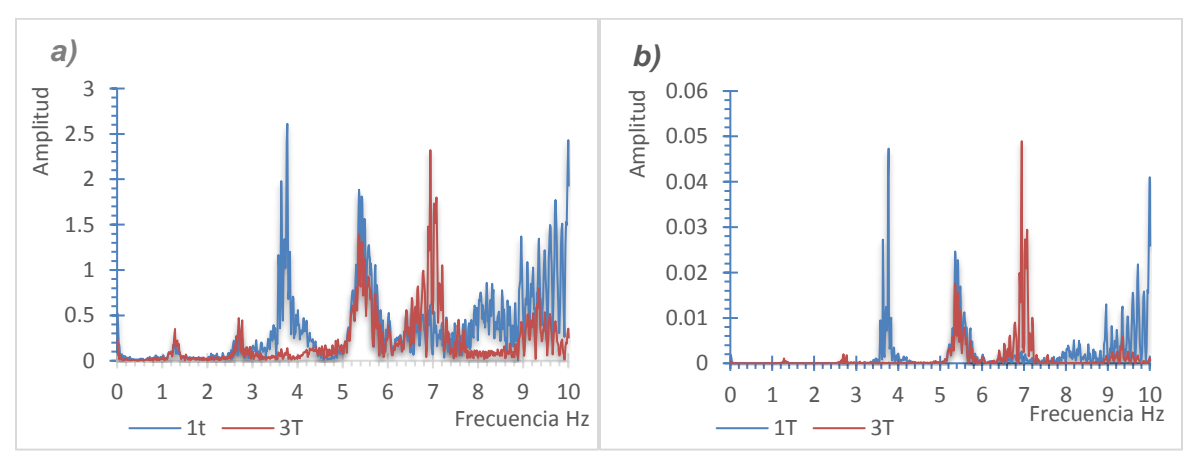

<span id="page-23-2"></span>*Figura 2.17. Espectros de Fourier y de Potencia de los puntos 1 y 3, dirección (T), después de la etapa E4*

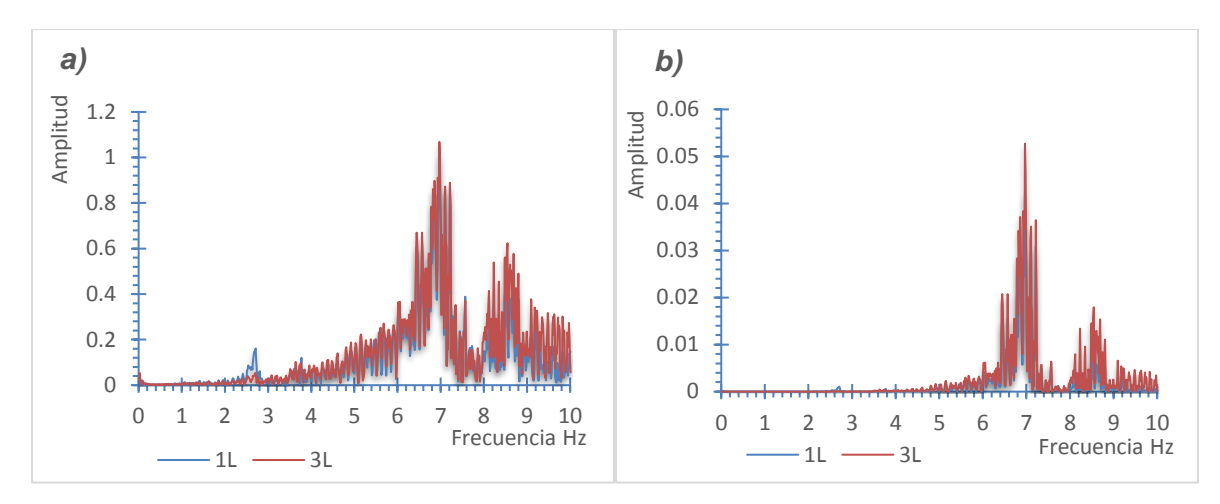

<span id="page-24-0"></span>*Figura 2.18. Espectros de Fourier y de Potencia de los puntos 1 y 3, dirección (L), de TR14, después de la etapa E4*

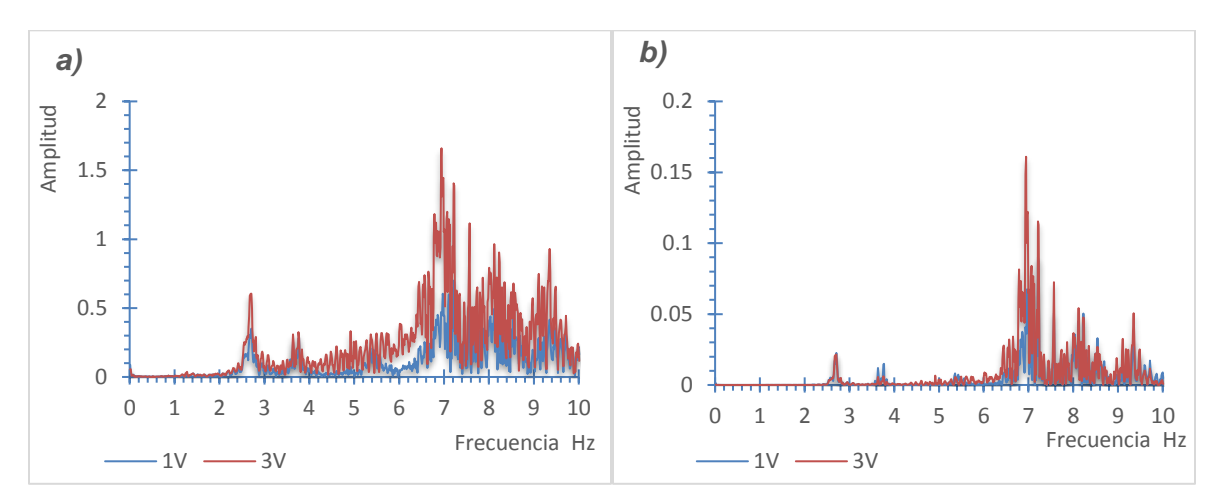

<span id="page-24-1"></span>*Figura 2.19. Espectros de Fourier y de Potencia de los puntos 1 y 3, dirección (V), de TR14, después de la etapa E4*

En la **[Figura 2.17](#page-23-2)***,***[Figura 2.18](#page-24-0)** y **[Figura 2.19](#page-24-1)***,* se muestra que en el espectro de Fourier y de potencia, los primeros valores máximos espectrales se localizan en las mismas frecuencias para ambos espectros. Esto ocurre en las tres direcciones de instrumentación. Por tal motivo, los primeros valores máximos espectrales localizados, se asocian a frecuencias de vibración y por lo menos a las componentes de los primeros cuatro modos de vibrar de la trabe. Para las formas modales posteriores hay discrepancia en los valores obtenidos por lo que no se toman en cuenta. En la **[Tabla 2.3](#page-25-2)***,* se muestran los valores asociados a los primeros cuatro modos de vibrar en la trabe TR14 después de la cuarta etapa de tensado, se observa que se obtuvieron dos modos con componente transversal y dos con componente vertical.

| Modo | Componente | Frecuencia<br>(Hz) | Periodo<br>.S I |
|------|------------|--------------------|-----------------|
|      |            | 1.282              | 0.780           |
|      |            | 2.710              | 0.369           |
|      |            | 2.722              | 0.367           |
|      |            | 7.043              | 0.142           |

<span id="page-25-2"></span>*Tabla 2.3. Frecuencias y periodos naturales de vibración de la trabe TR14, medidos después de la cuarta etapa de tensado*

#### **Quinta etapa de tensado**

Siguiendo la misma secuencia de la etapa de tensado anterior. De la **[Figura 2.20](#page-25-0)** a la **[Figura](#page-26-0)  [2.22](#page-26-0)**, se muestran los espectros de Fourier y de potencia en los puntos instrumentados 1 y 3 de la trabe TR14 después de la quinta etapa de tensado para las direcciones L, T y V, respectivamente.

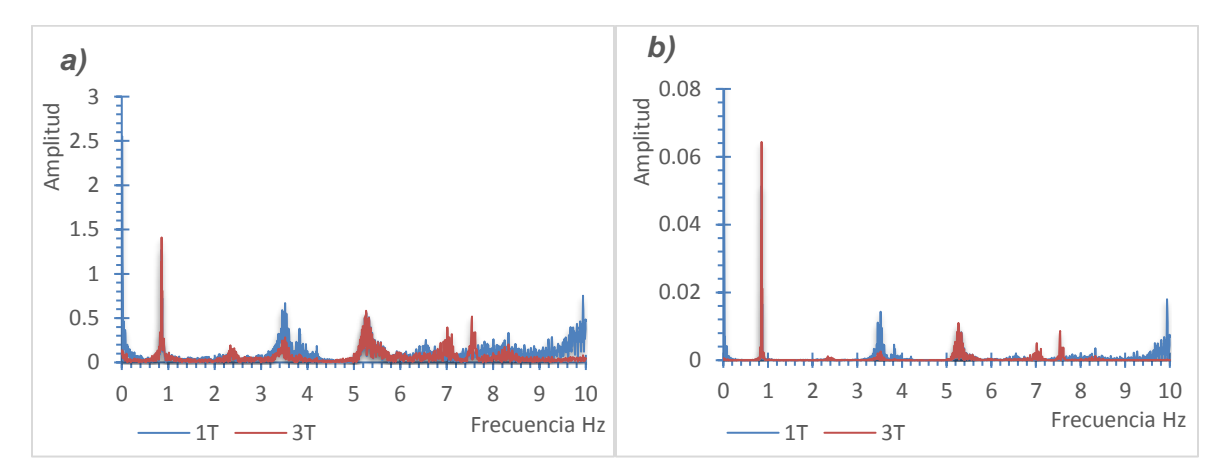

<span id="page-25-0"></span>*Figura 2.20. Espectros de Fourier y de Potencia de los puntos 1 y 3, dirección (T), de TR14, después de la etapa E5*

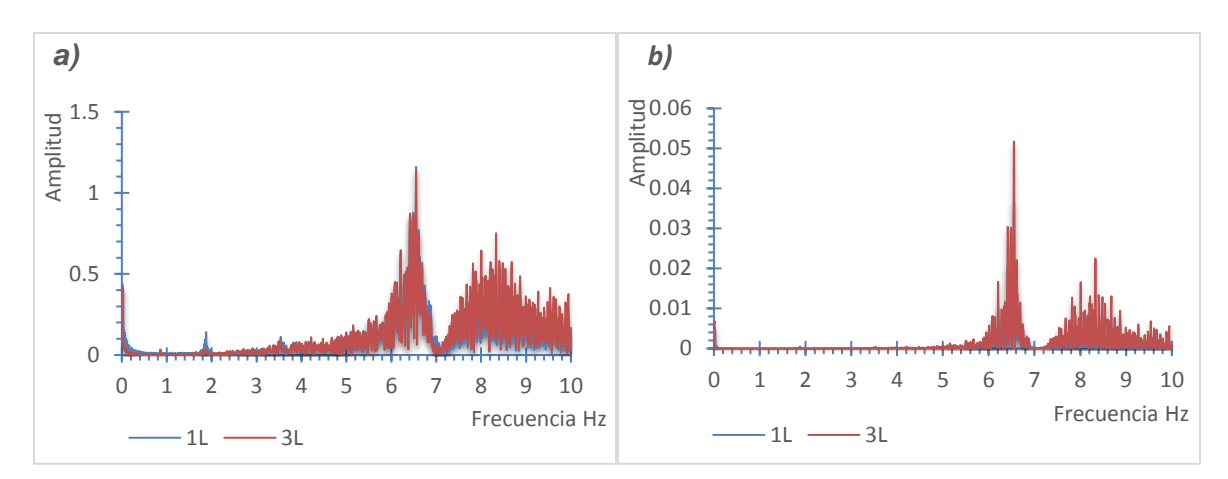

<span id="page-25-1"></span>*Figura 2.21. Espectros de Fourier y de Potencia de los puntos 1 y 3, dirección (L), de TR14, después de la etapa E5*

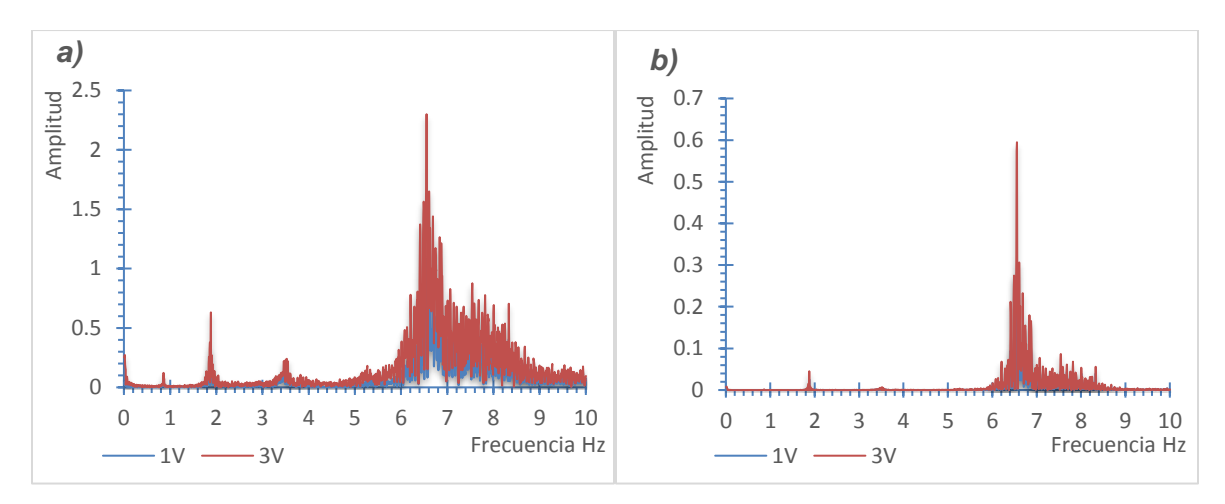

<span id="page-26-0"></span>*Figura 2.22. Espectros de Fourier y de Potencia de los puntos 1 y 3, dirección (V), de TR14, después de la etapa E5*

Localizando los valores máximos espectrales en los espectros de Fourier y de potencia en las **[Figura 2.20](#page-25-0)**, **[Figura 2.21](#page-25-1)** y **[Figura 2.22](#page-26-0)**, se identificaron las frecuencias de vibración, así como las la dirección (L, T, y V) en la que se presentan las primeras cuatro formas modales de la trabe. En la **[Tabla 2.4](#page-26-1)***,* se muestran los valores asociados a los primeros cuatro modos de vibrar en la trabe TR14 después de la quinta etapa de tensado, se observa que al igual que en la cuarta etapa de tensado se localizan dos componentes transversales y dos verticales.

| Modo        | <b>Componente</b> | Frecuencia<br>(Hz) | Periodo<br>(s) |
|-------------|-------------------|--------------------|----------------|
|             | т                 | 0.861              | 1.162          |
| $\mathbf 2$ |                   | 1.880              | 0.532          |
| 3           | т                 | 2.423              | 0.413          |
|             |                   | 6.555              | 0.153          |

<span id="page-26-1"></span>*Tabla 2.4. Frecuencias y periodos naturales de vibración de la trabe TR14, medidos después de la quinta etapa de tensado*

#### **Sexta etapa de tensado**

Para esta etapa se llevó a cabo el mismo procedimiento efectuado en las etapas anteriores de tensado. De la **[Figura 2.23](#page-27-0)** a la **[Figura 2.25](#page-27-2)**, se muestran los espectros de Fourier y de potencia en los puntos instrumentados 1 y 3 de la trabe TR14 después de la sexta etapa de tensado para las direcciones L, T y V, respectivamente.

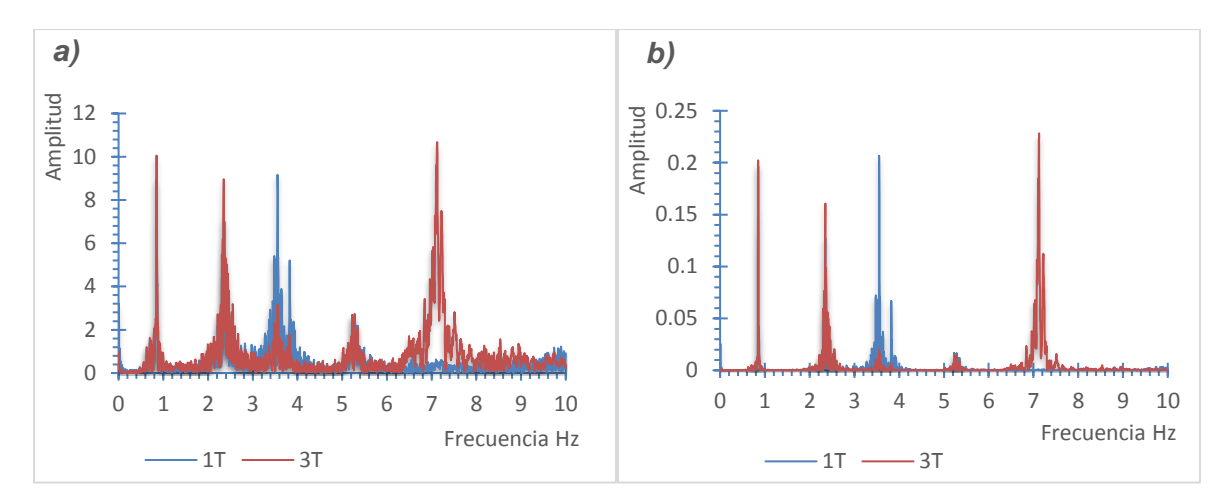

<span id="page-27-0"></span>*Figura 2.23. Espectros de Fourier y de Potencia de los puntos 1 y 3, dirección (T), de TR14, después de la etapa E6*

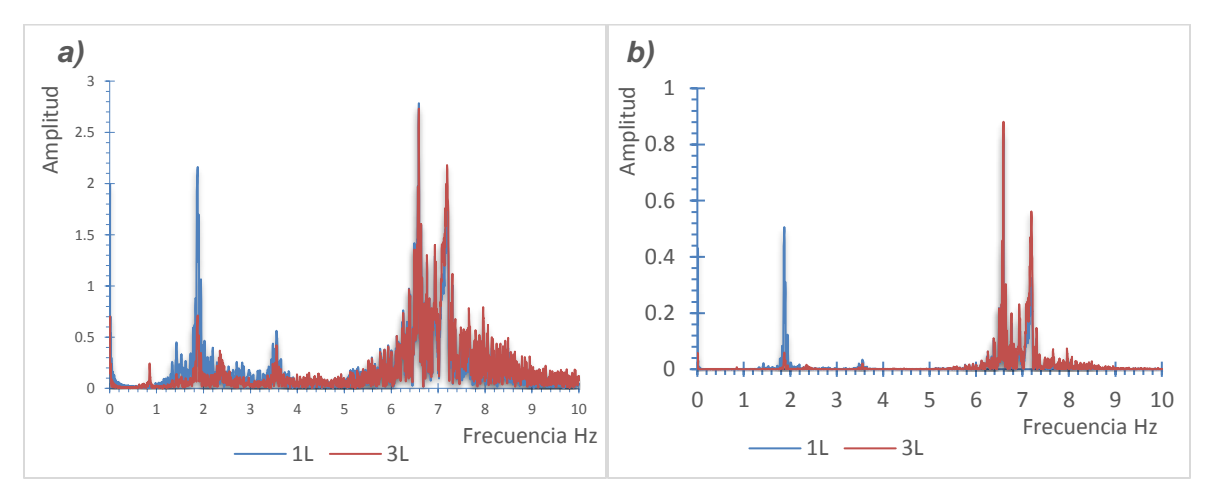

<span id="page-27-1"></span>*Figura 2.24. Espectros de Fourier y de Potencia de los puntos 1 y 3, dirección (L), de TR14, después de la etapa E6*

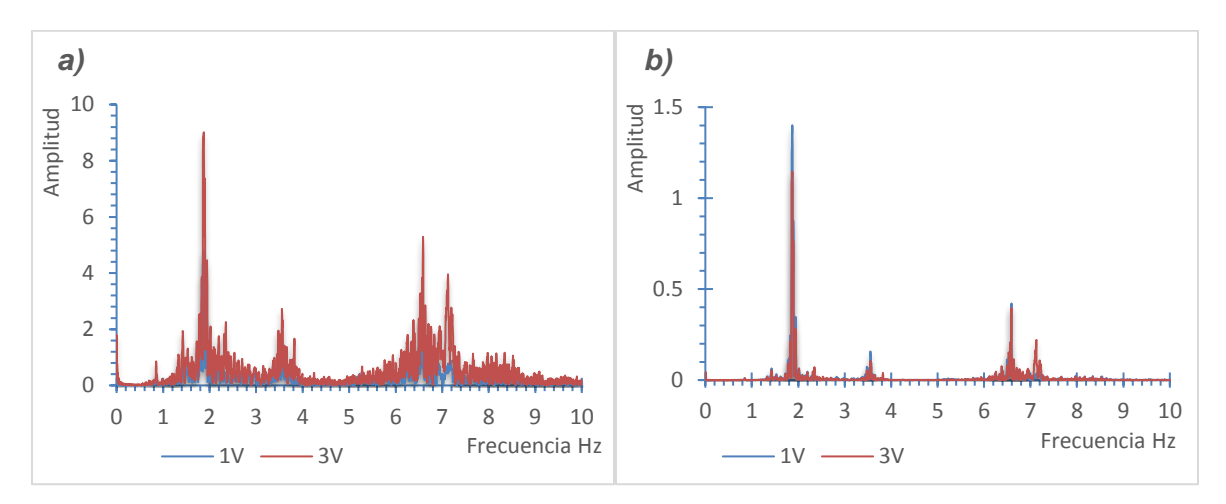

<span id="page-27-2"></span>*Figura 2.25. Espectros de Fourier y de Potencia de los puntos 1 y 3, dirección (V), de TR14, después de la etapa E6*

A partir de los valores máximos espectrales localizados en las **[Figura 2.23](#page-27-0)**, **[Figura 2.24](#page-27-1)** y **[Figura 2.25](#page-27-2)**, se identificaron las frecuencias de vibración, así como las direcciones (L, V, y T) de las que se presentan las primeras cuatro formas modales de la trabe. En la **[Tabla 2.5](#page-28-1)**, se muestran los valores asociados a los primeros cuatro modos de vibrar en la trabe TR14 después de la sexta etapa de tensado, se observa que se repite la secuencia de los modos de vibrar de la cuarta y quinta etapa de tensado con dos componentes transversales y dos verticales.

| Modo | Componente | <b>Frecuencia</b><br>(Hz) | Periodo<br>(S) |
|------|------------|---------------------------|----------------|
|      |            | 0.848                     | 1.179          |
|      |            | 1.874                     | 0.534          |
| 3    | т          | 2.350                     | 0.426          |
|      |            | 6.589                     | 0.152          |

<span id="page-28-1"></span>*Tabla 2.5. Frecuencias y periodos naturales de vibración de la trabe TR14, medidos después de la sexta etapa de tensado*

#### <span id="page-28-0"></span>**2.2.2. Análisis de resultados**

En la **[Tabla 2.6](#page-28-2)**, se muestra las diferencias presentes en las frecuencias para cada etapa debido al cambio en la fuerza de presfuerzo calculados entre las etapas E4 vs E6, así como, E5 vs E6, en dónde se observa que entre las etapas de tensado E5 y E6 no presenta una variación significativa, es importante mencionar que se considera a la etapa E6 como referencia del cálculo de los errores relativos, ya que en esta etapa se aplicó el 100% de la fuerza de tensado a los 4 cables de la trabe. Se calcularon errores relativos menores al 4% en todos los modos de vibrar. Sin embargo, se aprecia que la etapa E4 tiene valores con una variación significativa respecto a las etapas E5 y E6, lo que permite inferir que hasta este punto la influencia del nivel del presfuerzo en las frecuencias y periodos de vibrar de la trabe llega a ser considerable. Sin embargo, la configuración de las formas modales permanece constante para las tres etapas de tensado.

| Modo           | <b>Componente</b> | Etapa E4<br>Frecuencia<br>(Hz) | Etapa E5<br>Frecuencia Frecuencia<br>(Hz) | Etapa E6<br>(Hz) | <b>DIF</b><br>$E4$ vs $E6$<br>$(\%)$ | <b>DIF</b><br>$E5$ vs $E6$<br>$(\%)$ |
|----------------|-------------------|--------------------------------|-------------------------------------------|------------------|--------------------------------------|--------------------------------------|
|                |                   | 1.282                          | 0.861                                     | 0.848            | 51.18                                | 1.53                                 |
| $\overline{2}$ | V                 | 2.710                          | 1.880                                     | 1.874            | 44.61                                | 0.32                                 |
| 3              |                   | 2.722                          | 2.423                                     | 2.350            | 15.83                                | 3.11                                 |
| 4              | V                 | 7.043                          | 6.555                                     | 6.589            | 6.89                                 | 0.52                                 |

<span id="page-28-2"></span>*Tabla 2.6. Diferencias entre frecuencias de las etapas E4 vs E6 y E5 vs E6 debido al cambio en la fuerza de presfuerzo.*

## **3. MODELO MATEMÁTICO**

#### <span id="page-29-1"></span><span id="page-29-0"></span>**3.1. CONSIDERACIONES GENERALES**

Con la finalidad de complementar el análisis realizado en el capítulo anterior, se realizó un modelo matemático de elementos finitos sólidos con ayuda del programa de cómputo especializado en análisis estructural SAP200 (CSI, 2009). Este permite determinar las propiedades dinámicas de estructuras, basado en el método del elemento finito (MEF), (CSI México, sin año). La construcción del modelo se basa en la elaboración de un mallado de la sección transversal de la trabe, cuya distribución permita extruir dicha sección de manera homogénea en toda su longitud, garantizando así el comportamiento del modelo como un solo elemento, y asemejarse al de la trabe TR14 bajo los efectos del presfuerzo. En la **[Figura](#page-29-2)  [3.1](#page-29-2)**se muestra la distribución del mallado en la sección transversal.

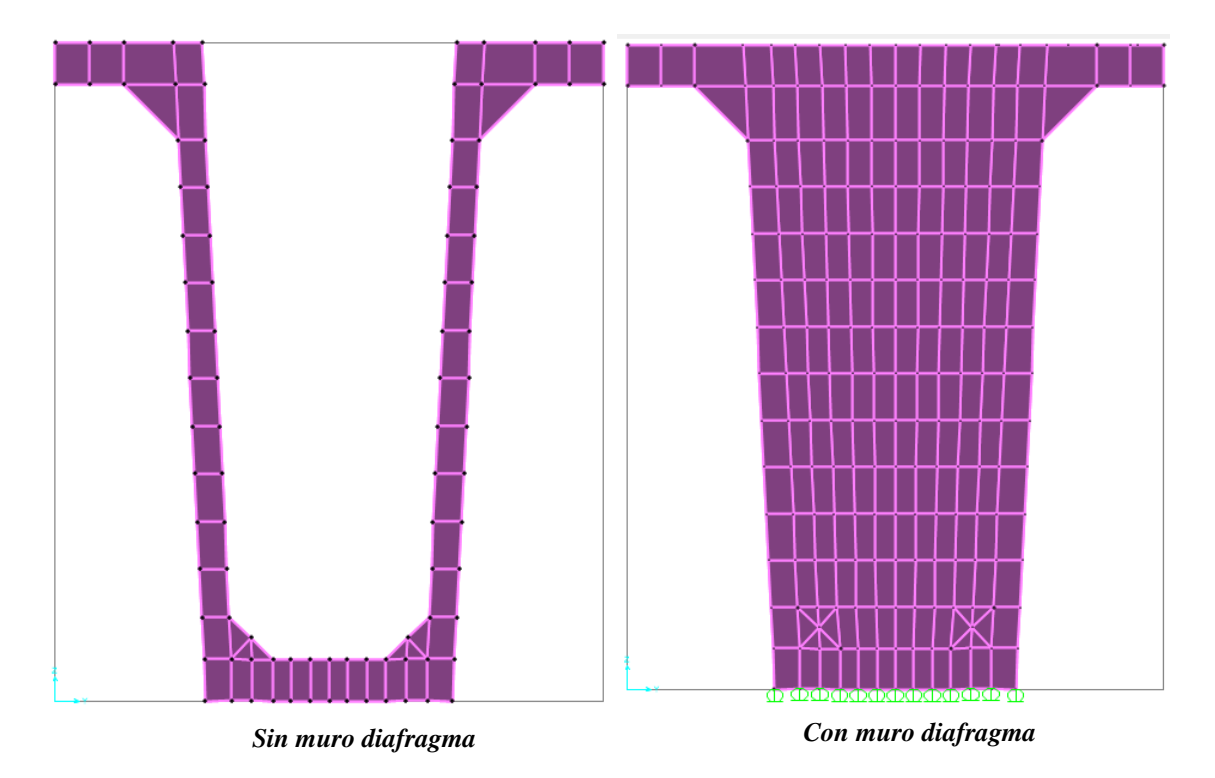

*Figura 3.1. Sección transversal de la trabe TR14 en SAP2000 (CSI, 2009)*

<span id="page-29-2"></span>En las **[Figura 3.2](#page-30-0)**, **[Figura](#page-30-1) 3.3** y **[Figura 3.4](#page-30-2)***,* se muestra una vista en planta, en elevación y en isométrico respectivamente de la trabe TR14 de 53 m, en donde se aprecia la distribución de los cables a lo largo de su longitud en color verde, así como, los 5 segmentos de esta, divididos por un muro diafragma.

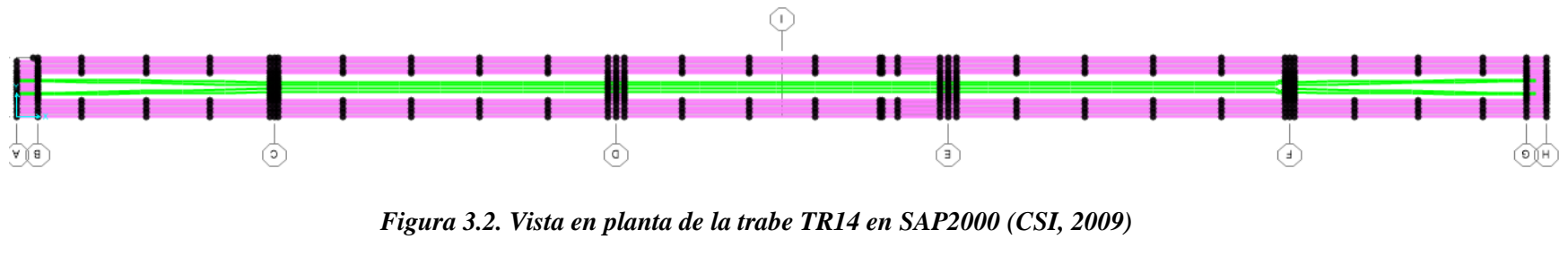

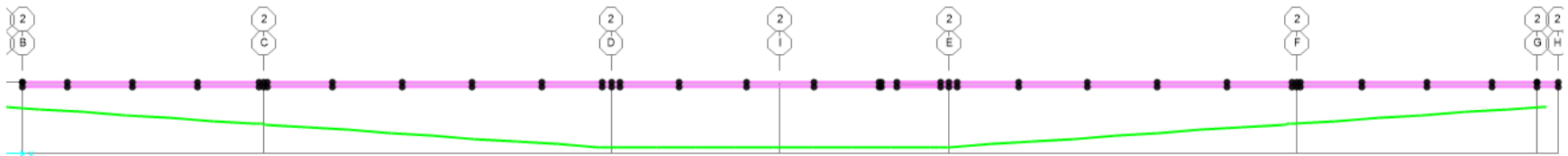

<span id="page-30-0"></span>*Figura 3.3. Vista en elevación de la trabe TR14 en SAP2000 (CSI, 2009)*

<span id="page-30-2"></span><span id="page-30-1"></span>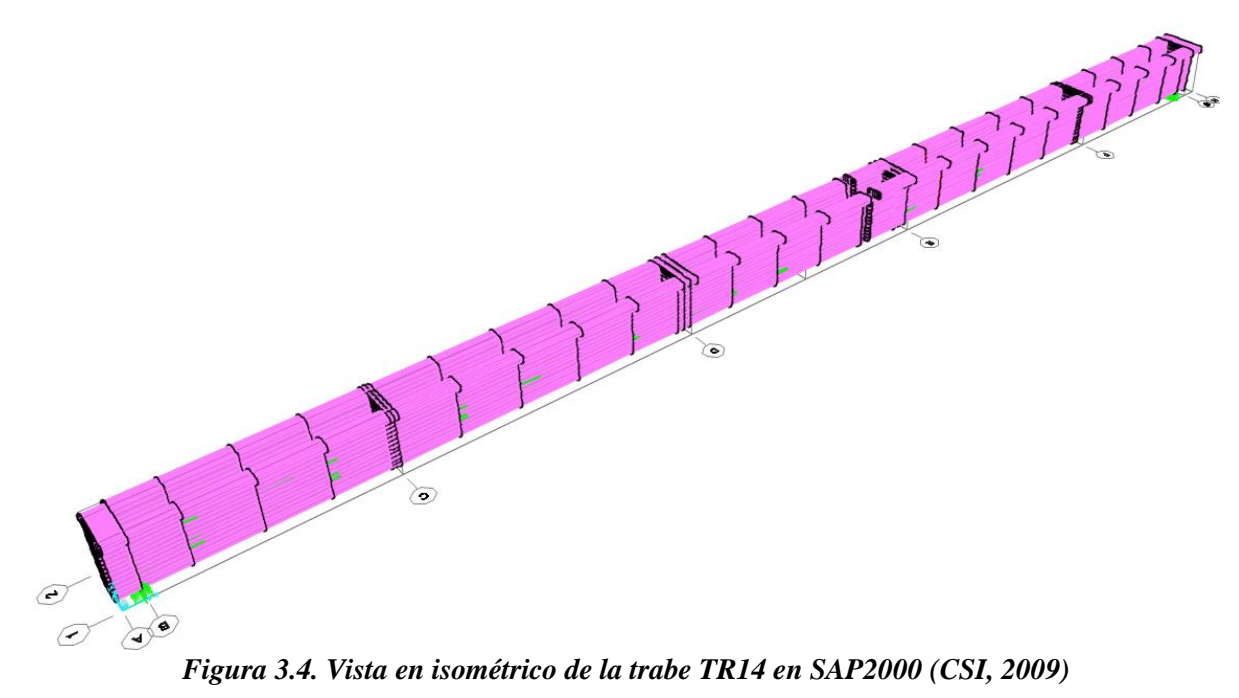

Para lograr que el modelo matemático muestre un comportamiento representativo a la estructura, es importante asignar cada una de las propiedades mecánicas de la trabe y sus condiciones de apoyo.

En el modelo se utilizó un concreto con  $f'c = 550 \text{ kg/cm}^2$  que, de acuerdo con las Normas Técnicas Complementarias para Diseño de Estructuras de Concreto, del Reglamento de Construcciones para el Distrito Federal de 2004, (NTC, 2004), tiene las siguientes propiedades:

- Peso volumétrico  $\gamma = 2500 \text{ kg/cm}^3$
- Módulo elasticidad  $Ec = 8500\sqrt{f'c + 110,000}$ ,  $Ec = 309343$   $kg/cm^2$ .
- Relación de Poisson  $\sigma = 0.2$ .

Las características para el acero de los cables de presfuerzo fueron:

- Peso volumétrico  $\gamma = 0$  kg/cm<sup>3</sup> (se despreció el peso de los cables).
- Resistencia a la ruptura fsr = 19000 kg/cm<sup>3</sup>.
- Módulo de elasticidad  $E = 1900000$  kg/cm<sup>2</sup>.

En la **[Tabla 3.1](#page-31-0)***,* se muestran las coordenadas de la configuración de los cuatro cables de presfuerzo de la trabe TR14, las cuales se emplean en modelo matemático. En la **[Figura 3.5](#page-32-0)**, se muestra, en color verde, la configuración de los cables en el modelo matemático

<span id="page-31-0"></span>

|                | Coordenadas (cm) |         |         |         |      |         |         |      |
|----------------|------------------|---------|---------|---------|------|---------|---------|------|
|                |                  | Cable 1 |         | Cable 2 |      | Cable 3 | Cable 4 |      |
| $\mathbf X$    | Y                | Z       | Y       | Z       | Y    | Z       | Y       | Z    |
| $\overline{0}$ | 26               | 158.7   | $-26$   | 158.7   | 20.9 | 39.9    | $-20.9$ | 39.9 |
| 20.2           | 25.8             | 157.3   | $-25.8$ | 157.3   | 20.7 | 39.7    | $-20.7$ | 39.7 |
| 130.2          | 24.9             | 149.9   | $-24.9$ | 149.9   | 19.9 | 38.7    | $-19.9$ | 38.7 |
| 865.2          | 18.1             | 22      | $-18.1$ | 22      | 6.2  | 20.3    | $-6.2$  | 20.3 |
| 888.2          | 22.5             | 99.4    | $-22.5$ | 99.4    | 14.5 | 31.4    | $-14.5$ | 31.4 |
| 895.2          | 18               | 20      | $-18$   | 20      | 6    | 20      | -6      | 20   |
| 2030.2         | 18.1             | 22      | $-18.1$ | 22      | 6.2  | 20.3    | $-6.2$  | 20.3 |
| 2090.2         | 18               | 20      | $-18$   | 20      | 6    | 20      | $-6$    | 20   |
| 2633.3         | 18               | 20      | $-18$   | 20      | 6    | 20      | $-6$    | 20   |
| 3176.7         | 18               | 20      | $-18$   | 20      | 6    | 20      | $-6$    | 20   |
| 3238.7         | 18.1             | 22      | $-18.1$ | 22      | 6.2  | 20.3    | $-6.2$  | 20.3 |
| 4371.7         | 18.1             | 22      | $-18.1$ | 22      | 6.2  | 20.3    | $-6.2$  | 20.3 |
| 4386.7         | 22.5             | 99.4    | $-22.5$ | 99.4    | 14.5 | 31.4    | $-14.5$ | 31.4 |
| 4401.7         | 18               | 20      | $-18$   | 20      | 6    | 20      | $-6$    | 20   |
| 5136.7         | 24.9             | 149.9   | $-24.9$ | 149.9   | 19.9 | 38.7    | $-19.9$ | 38.7 |
| 5246.7         | 25.8             | 157.3   | $-25.8$ | 157.3   | 20.7 | 39.7    | $-20.7$ | 39.7 |
| 5266.9         | 26               | 158.7   | $-26$   | 158.7   | 20.9 | 39.9    | $-20.9$ | 39.9 |

*Tabla 3.1. Coordenadas de la configuración de los cables de presfuerzo de la trabe TR14*

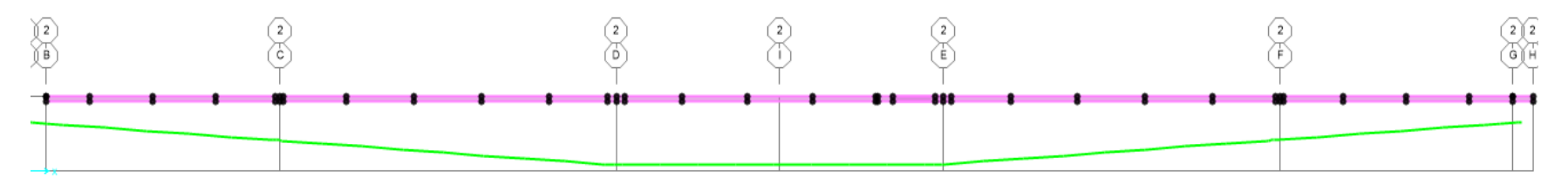

*a) Vista en elevación*

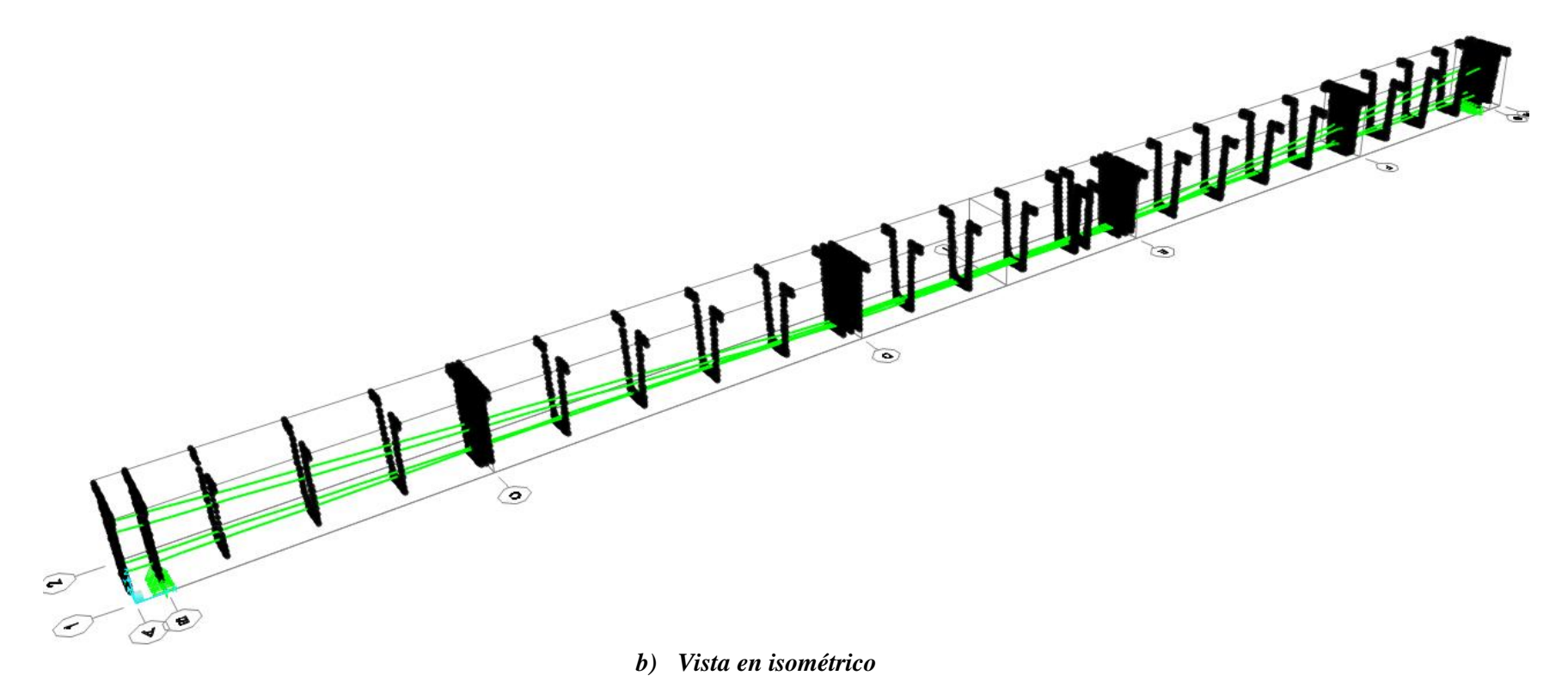

<span id="page-32-0"></span>*Figura 3.5. Configuración de los cables de presfuerzo en modelo matemático de la trabe TR14*

## <span id="page-33-0"></span>**3.2. CALIBRACIÓN DEL MODELO MATEMÁTICO**

La calibración del modelo matemático consistió en lograr una similitud entre los valores obtenidos del AEC con los del modelo. Para ello se emplearon las mismas consideraciones en ambos análisis. Es decir, para el modelo se aplica el mismo patrón de tensado a los que fueron sometidos los cables de la trabe TR14 (ver **[Tabla 2.1](#page-20-0)** y **[Tabla 2.2](#page-20-1)**). Del modelo matemático se obtuvo la configuración de las primeras cuatro formas modales asociadas a sus respectivas frecuencias y periodos de vibrar, dichos valores se compararon con los obtenidos del AEC.

En las **[Figura 3.6](#page-33-1)**, **[Figura 3.7](#page-34-0)**, **[Figura 3.8](#page-34-1)** y **[Figura 3.9](#page-35-0)**, se observan las cuatro primeras formas modales. En la **[Tabla 3.2](#page-35-1)**, se presentan los diferentes valores de las frecuencias y periodos fundamentales.

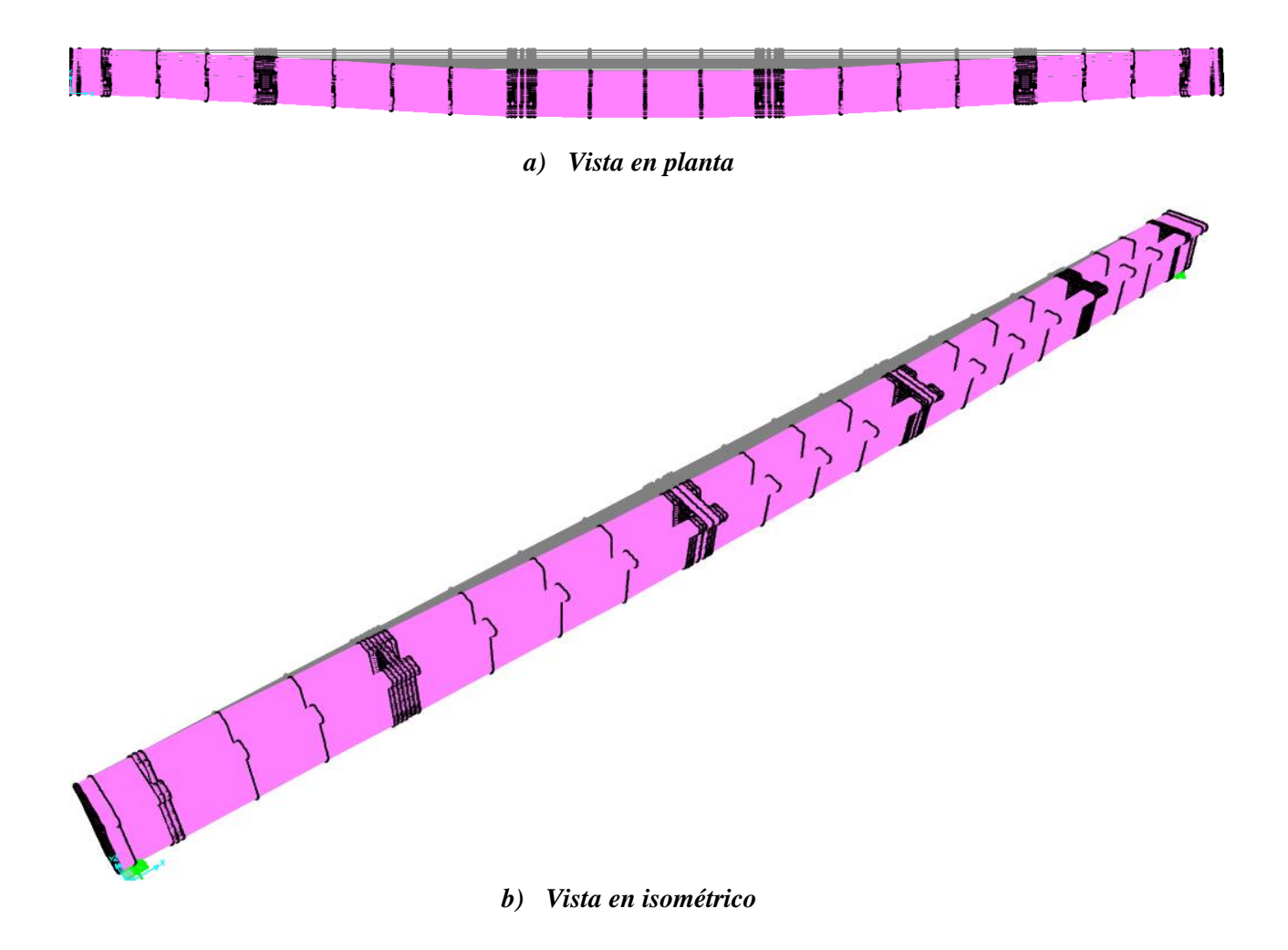

<span id="page-33-1"></span>*Figura 3.6. Configuración de la primera forma modal transversal*

<span id="page-34-0"></span>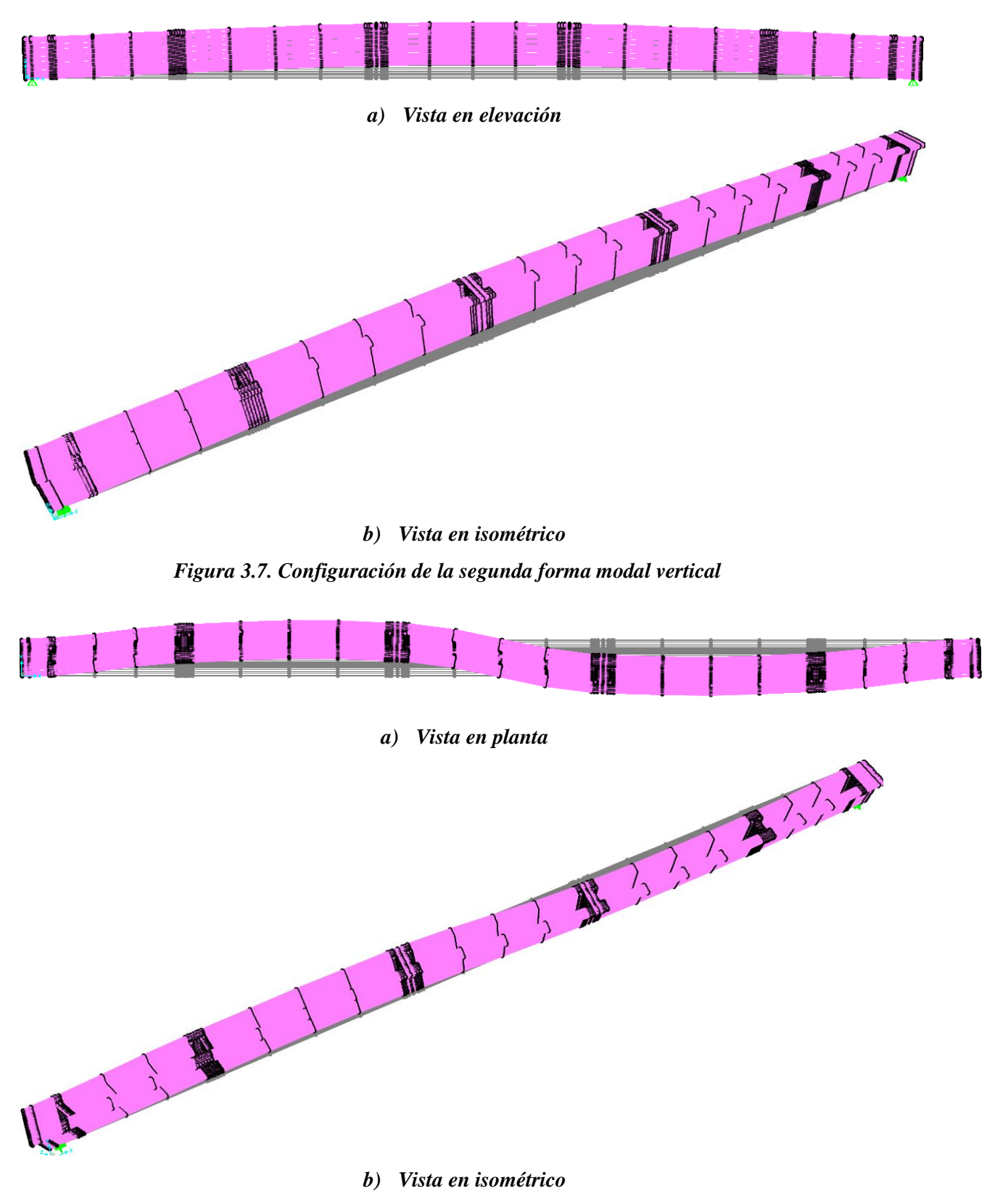

<span id="page-34-1"></span>*Figura 3.8. Configuración de la tercera forma modal transversal*

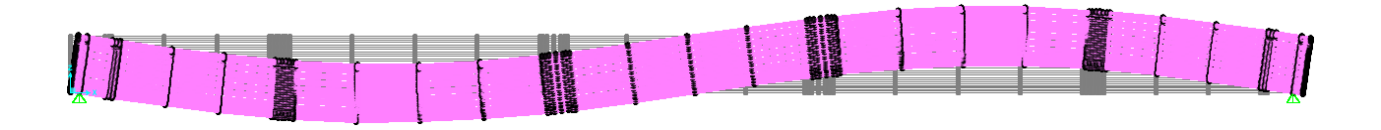

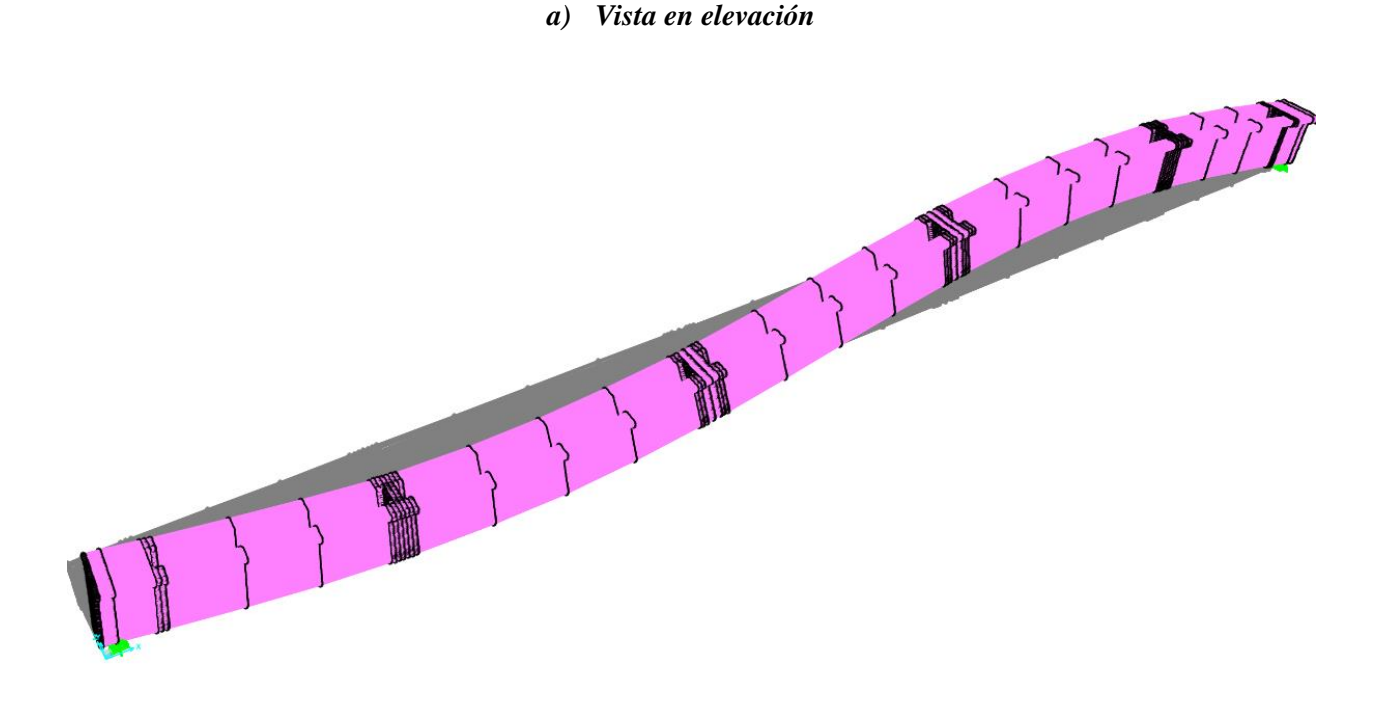

*a) Vista en isométrico*

*Figura 3.9. Configuración de la cuarta forma modal vertical*

| Modo | <b>Componente</b> | Frecuencia | Periodo |  |
|------|-------------------|------------|---------|--|
|      |                   | (Hz)       | (s)     |  |
|      |                   | 0.715      | 1.399   |  |
| 2    | V                 | 1.962      | 0.510   |  |
| 3    |                   | 2.028      | 0.493   |  |
|      |                   | 6.095      | 0.164   |  |

<span id="page-35-1"></span><span id="page-35-0"></span>*Tabla 3.2. Frecuencias y periodos de vibrar del modelo matemático en SAP2000 (CSI, 2009)*

Del modelo matemático se obtiene la configuración y dirección en la que se presentan los primeros cuatro modos de vibrar, dichas direcciones se pueden comparar con las obtenidas del AEC, ver **[Análisis de resultados](#page-36-0) [Tabla 3.3](#page-36-1)**.

#### <span id="page-36-0"></span>**3.2.1. Análisis de resultados**

En la **[Tabla 3.3](#page-36-1)**, se presentan los resultados obtenidos del modelo matemático comparados con los del AEC. Se muestra la dirección en la que se presentan las primeras cuatro formas modales y sus respectivas frecuencias y periodos de vibración para la trabe TR14. Como medida de comparación también se presentan los resultados del cálculo de los errores relativos entre los dos análisis (modelos matemático y experimental). Es importante mencionar que, al igual que en el análisis de resultados del AEC, se tomó como referencia la etapa de tensado E6, ya que se empleó el 100% de la fuerza de tensado en los cuatro cables de trabe.

Los valores de las diferencias asociado a las dos componentes verticales de la segunda y cuarta forma modal, están por debajo al 9%. La tercera forma modal muestra un valor debajo del 16%. Lo que demuestra que se tiene una buena aproximación a los resultados obtenidos experimentalmente. Con lo anterior se puede inferir que el modelo matemático de elementos finitos sólidos muestra un comportamiento representativo de la trabe TR14.

<span id="page-36-1"></span>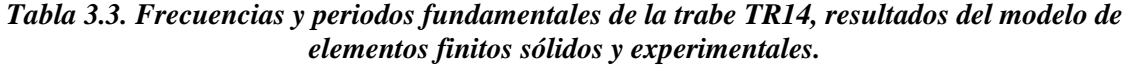

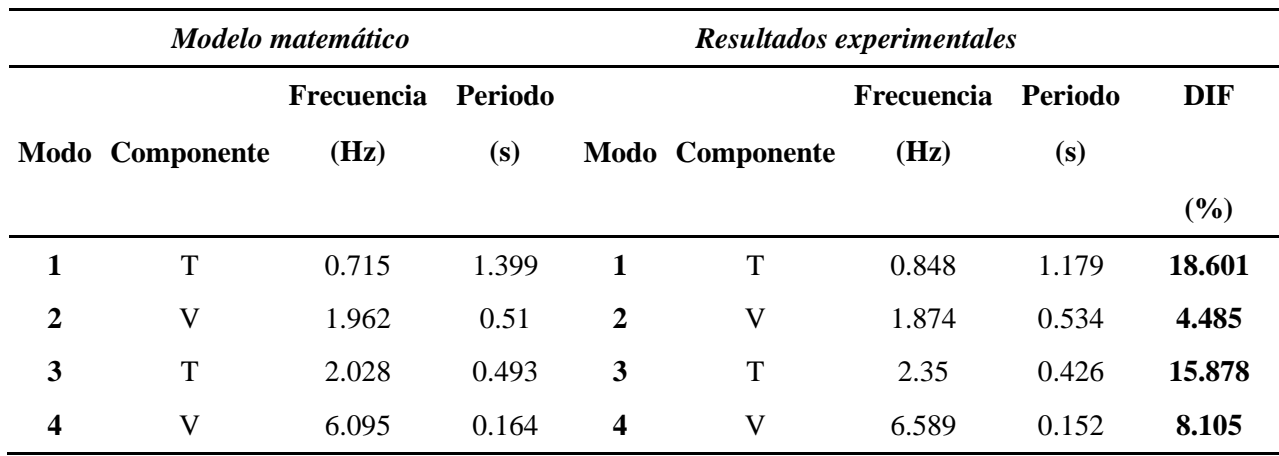

#### **CONCLUSIONES Y RECOMENDACIONES**

<span id="page-37-0"></span>Se presentaron los resultados del análisis espectral convencional (AEC) para diferentes etapas de tensado de la trabe tipo artesa de 53.4 m de longitud, denominada como TR14. El objetivo fue evaluar el nivel de influencia del presfuerzo en las características dinámicas de la trabe (frecuencias, periodos de vibración y formas modales).

Para completar el análisis, se realizó un modelo matemático de elementos finitos, siendo calibrado con los valores obtenidos del AEC.

Finalmente, se presentaron los resultados obtenidos del modelo matemático y se compararon con los respectivos al AEC, permitiendo llegar a las siguientes conclusiones y recomendaciones:

- Realizando un análisis entre las frecuencias y periodos de vibrar que se obtuvieron por medio del AEC para las distintas etapas de tensado, se puede concluir, que la variación entre los valores de los periodos y frecuencias de vibración respectivamente cambian entre las tres etapas de tensado, siendo únicamente significativa la variación de la etapa E4. Lo anterior debido a que el nivel de presfuerzo que se le aplicó a la trabe influyó, teniendo en cuenta que únicamente se tensaron 3 de los cuatro cables en dicha etapa, ver **[Tabla 2.2](#page-20-1)**. Sin embargo, las formas modales son propiedades inherentes de la estructura. Es decir, la trabe siempre presenta la misma secuencia de sus formas modales, independientemente de las distintas etapas de tensado a las que sea sometida, lo cual se puede observar en las **[Tabla 2.3](#page-25-2)**, **[Tabla](#page-26-1)  [2.4](#page-26-1)**, **[Tabla 2.5](#page-28-1)** y **[Tabla 2.6](#page-28-2)***.* Los modos de vibrar identificados (verticales y transversales) sugieren que las 5 dovelas que integran la trabe TR14 se comportan como elementos continuos al finalizar la última etapa de tensado, lo cual desde el punto de vista ingenieril es deseable, tomando en cuenta el uso más común que se les da a este tipo de trabes es el de puentes viales.
- Comparando los resultados obtenidos del modelo matemático, con los obtenidos experimentalmente del AEC, se observa que Las diferencias calculadas no excedieron el 19%, considerando que la diferencia más elevado fue de 18.6% y todos los demás fueron inferiores al 16% (véase la **[Tabla 3.3](#page-36-1)**). Se puede concluir que la calidad del modelo matemático es aceptable desde un punto de vista ingenieril, y se puede confiar en que se está representando de manera adecuada el comportamiento de la estructura bajo los efectos a los que está sujeta. Sin embargo, se recomienda para estudios posteriores que se emplee por lo menos un programa de cómputo adicional especializado en procesamiento de señales para optimizar los resultados obtenidos del AEC.
- Los programas de cómputo especializados en procesamiento de señales sólo pueden trabajar con registros que contengan un número de datos menor a 32,500 aproximadamente. Esto depende principalmente del intervalo que tenga el programa que se va a utilizar. Por tal motivo, se recomienda acortar los registros a un número inferior al límite mencionado, tomando en cuenta el intervalo de tiempo en el que la señal presenta los datos que sean de interés para el análisis. Se pude concluir que estos datos son los que representan la mayor respuesta estructural a los efectos que se desean estudiar. Sin embargo, se debe tener precaución con los efectos que no son del interés para el análisis.
- Se logró determinar que para calibrar el modelo matemático de elementos finitos solidos se requiere en gran medida, conocer las propiedades geométricas y mecánicas de la estructura, entre más información se tenga mayor será la calidad y precisión del modelo, lo que permite obtener resultados (propiedades dinámicas) representativos de la estructura.

#### **REFERENCIAS**

<span id="page-38-0"></span>Bazán E. y Meli R., (2014), "*Diseño sísmico de edificios",* Limusa, México

Bendat J. y Piersol A., (1986), "*Analysis and measurement procedures",* John Wiley & Sons, EUA

Bendat J. y Piersol A., (1993), "*Engineering applications of correlation and spectral analysis",* John Wiley & Sons, EUA

Bendat J. y Piersol A., (2010), "Random data. *Analysis and measurement procedures",* 4ta ed, John Wiley & Sons, EUA

Blevins R., (1979). "*Formulas for natural frequency and mode shape".* Robert E. Krieger Publishing Co., Inc, EUA

Branko, (2007), "*Principios de la instrumentación de estructuras",* revisado el 10 de septiembre de  $2019$ . Recuperado de: [http://www.ptolomeo.unam.mx:8080/xmlui/bitstream/handle/132.248.52.100/448/A5.pdf?s](http://www.ptolomeo.unam.mx:8080/xmlui/bitstream/handle/132.248.52.100/448/A5.pdf?sequence=5) [equence=5](http://www.ptolomeo.unam.mx:8080/xmlui/bitstream/handle/132.248.52.100/448/A5.pdf?sequence=5)

CSI (2009). *SAP2000 Version 19.2.1, "Integrated finite element analysis and design of structures",* Computers and Structures Inc., Berkeley, California, EUA

CSI México, (s/a), "*Software en ingeniería estructural SAP2000",* Revisado el 05 de enero de 2019, recuperado de: [http://www.csimexico.mx/software/sap2000#niveles-y](http://www.csimexico.mx/software/sap2000#niveles-y-caracter%C3%ADsticas)[caracter%C3%ADsticas](http://www.csimexico.mx/software/sap2000#niveles-y-caracter%C3%ADsticas)

Gawronski W., (1996), "*Advanced structural dynamics and active control of structures",* Springer Verlag, EUA

Henao D., Botero J. y Muria D., (2014), "*Identificación de propiedades dinámicas de un modelo estructural sometido a vibración ambiental y vibración forzada empleando mesa vibradora", r*ecuperado de: http://www.scielo.org.mx/scielo.php?script=sci\_arttext&pid=S0185- 092X2014000200054#B2

Instituto de Ingeniería, UNAM (2005), "*DegtraA4", Versión 5.1.0*., México

Instituto Mexicano del Transporte, (2013, julio), "*Monitoreo estructural: Una realidad en México*", Secretaría de Comunicaciones y Transportes. Núm.143, revisado el 10 de septiembre de 2019, recuperado de: http://imt.mx/archivos/Boletines/Nota143.pdf

Mallat S., (2009), "*A wavelet tour of signal processing",* Elsevier, EUA

Muria D., (2007), "*Experiencia mexicana sobre la respuesta sísmica de edificios instrumentados",* Academia de Ingeniería, México

Muria D. y González R., (1995), "*Propiedades dinámicas de edificios de México",* Revista de Ingeniería Sísmica, México

NTC-2004 (2004), "*Normas técnicas complementarias para diseño de estructuras de concreto"*, Reglamento de construcciones para el Distrito Federal, Gaceta Oficial del Gobierno del Distrito Federal, México

SeismoSoft (2002), "*SeismoSignal Versión 2016, Leading provider of earthquake engineering software solutions",* SeismoSoft Company, EUA

SEPSA, (s/a), "*Trabe prefabricada tipo cajón",* revisada el 05 de enero del 2019, recuperada de:<http://www.sepsacv.com.mx/trabe-prefabricada-tipo-cajon/>

Trifunac M., (1972), "*Comparisons between ambient and forced vibration experiments",* Earthquake engineering and structural dynamics, volumen I, EUA